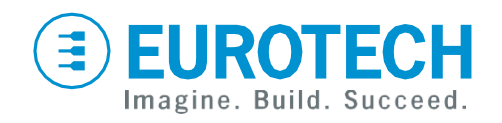

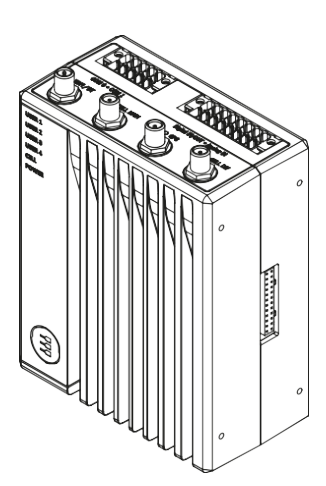

### **User manual**

# **ReliaGATE 10-14**

**Multi-service IoT Edge Gateway - NXP i.MX8, LTE Cat 1**

**Rev. 1-3 — 7 February 2022 — Id: REGATE-10-14\_Man\_ENG\_1-3 — ENGLISH**

### <span id="page-1-0"></span>**Trademarks**

All trademarks, registered trademarks, logos, trade names, products names contained in this document are the property of their respective owners.

## <span id="page-1-1"></span>**Intended audience of this document**

This document is intended for system integrators: skilled persons with a thorough knowledge in linking together, physically or functionally, different computing systems and software applications to operate as a coordinated whole in compliance with the applicable regulations.

## <span id="page-1-2"></span>**Revision history**

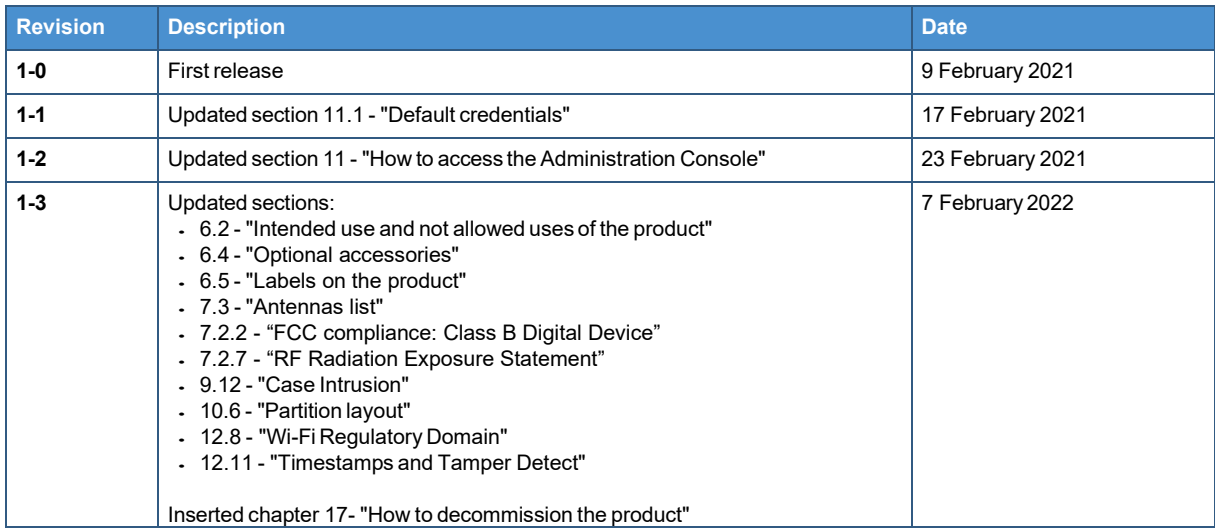

**© 2022 Eurotech SpA - Via Fratelli Solari 3/A - 33020 AMARO (UD) - Italy**

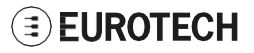

## <span id="page-2-0"></span>**HOW TO GET STARTED**

To get started with the ReliaGATE 10-14, follow these steps:

#### **1. Read carefully and understand the instructions and warnings contained in this manual.**

To lower the risk of personal injury, electric shock, fire, or damage to equipment, observe the instructions and warnings contained in this manual.

For more information see: "Safety [instructions"](#page-8-0) on page 9.

Whenever in doubt regarding the correct understanding of this document, contact the Eurotech Technical Support.

For more information see: "How to receive technical [assistance"](#page-16-0) on page 17

#### **2. Know the ReliaGATE 10-14 and its interfaces.**

For more information see:

- "Product [overview"](#page-22-0) on page 23
- "Technical [specifications"](#page-24-0) on page 25
- ["Interfaces](#page-36-0) overview" on page 37
- ["Interfaces](#page-46-0) in detail" on page 47
- **3. Understand how to login the Administration Console and how to manage the interfaces in Linux.**

For more information see:

- "How to access the [Administration](#page-60-0) Console" on page 61
- "How to use the [interfaces](#page-64-0) in Linux" on page 65
- **4. Install the ReliaGATE 10-14.**

For more information see:

- "Mechanical [specifications"](#page-80-0) on page 81
- "How to install the [product"](#page-82-0) on page 83

#### **5. Supply power to the ReliaGATE 10-14 respecting all safety instructions.**

For more information see: "Power supply. How to turn [ON/OFF](#page-84-0) and reset the product" on page 85

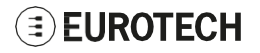

# <span id="page-4-0"></span>**CONTENTS**

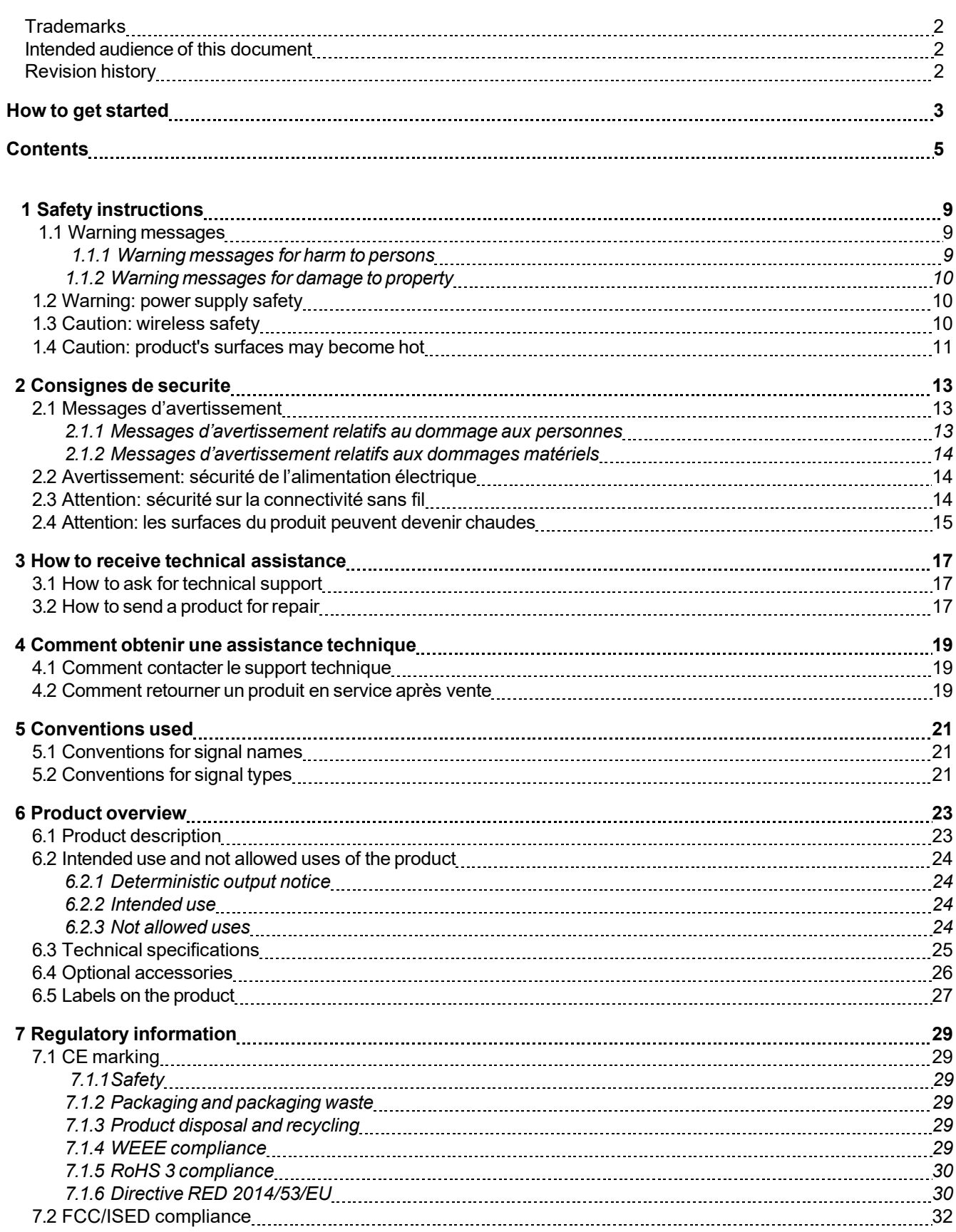

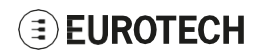

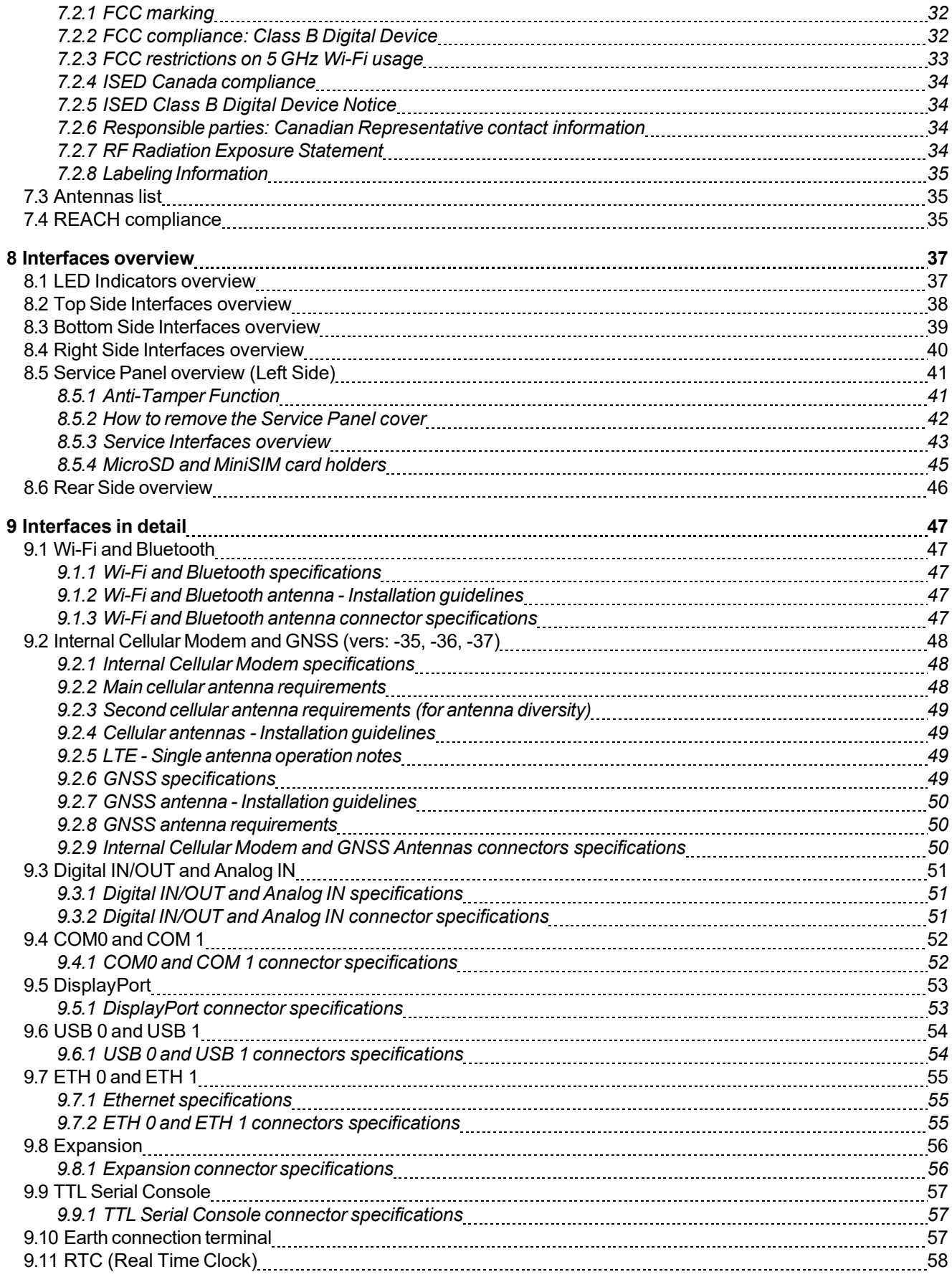

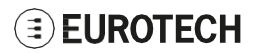

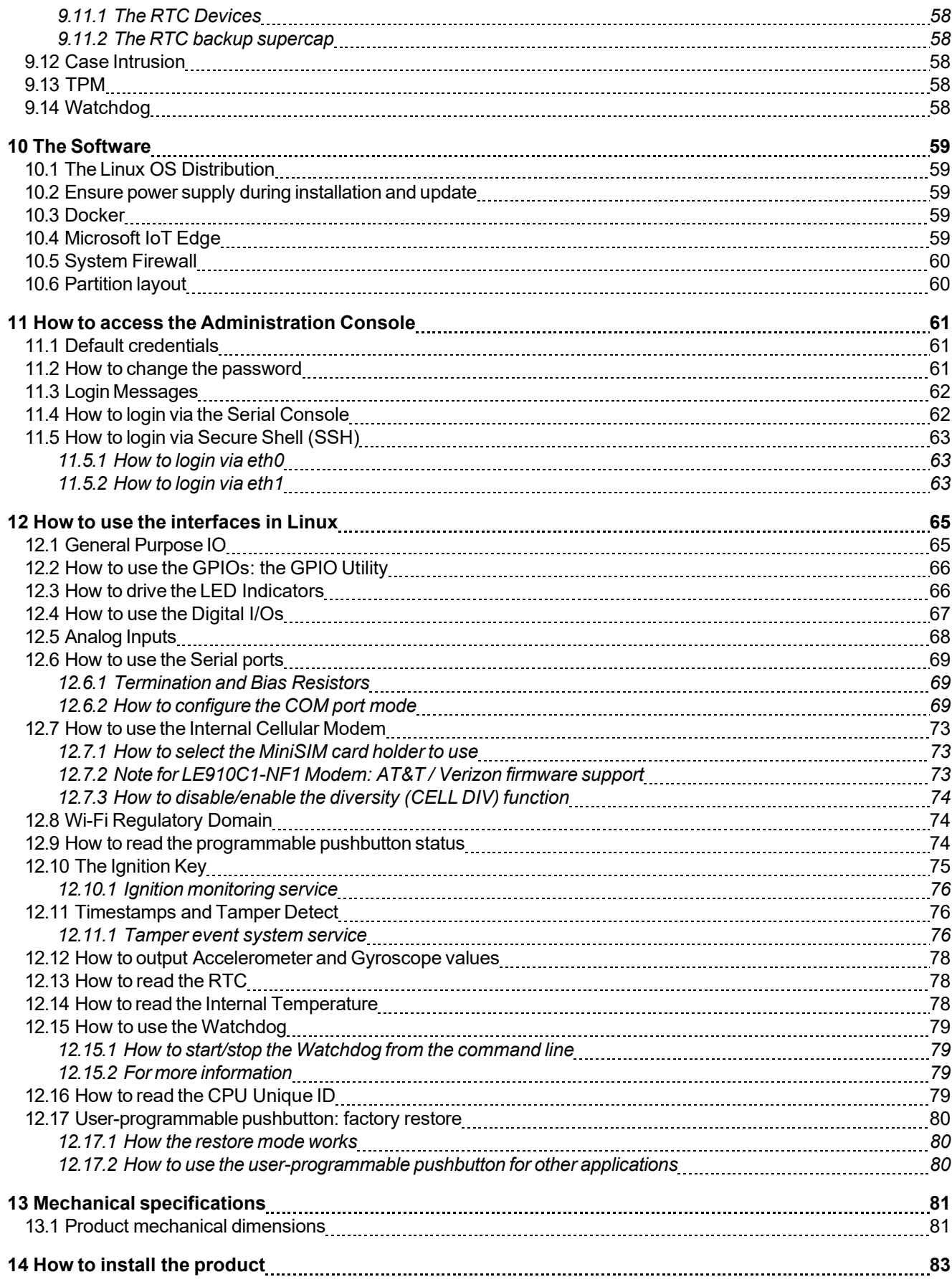

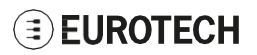

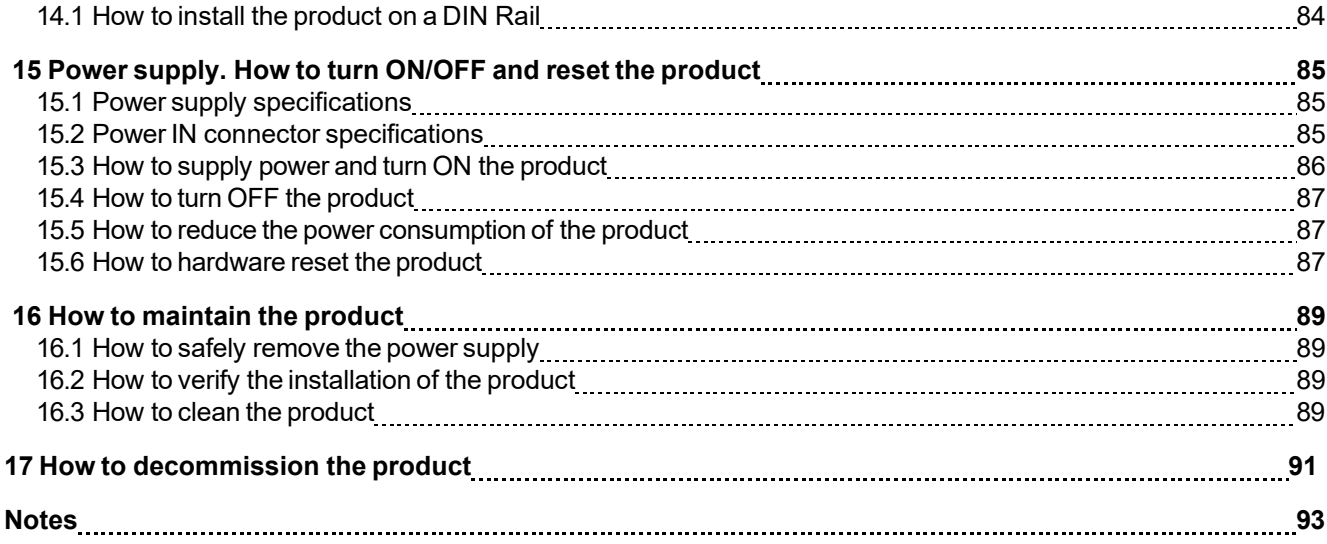

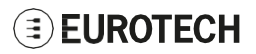

# **1 SAFETY INSTRUCTIONS**

#### <span id="page-8-0"></span>**IMPORTANT: Read carefully and understand the instructions and warnings contained in this document before installing / using the product. Keep this document for future reference.**

To lower the risk of personal injury, electric shock, fire or damage to equipment, observe the instructions and warnings contained in this document.

Failure to comply with the instructions and warnings contained in this document, violates the standards of safety, design, manufacture, and intended use of the product.

Eurotech assume no liability for any damage caused by failure to observe the instructions and warnings contained in this document.

Whenever you have any doubt regarding the correct understanding of this document, contact the Eurotech Technical Support (for more information see "How to receive technical [assistance"](#page-16-0) on page 17).

### <span id="page-8-1"></span>**1.1 Warning messages**

### <span id="page-8-2"></span>*1.1.1 Warning messages for harm to persons*

To indicate an imminently hazardous situation which, if not avoided, will result in death or serious injury, the following message is used:

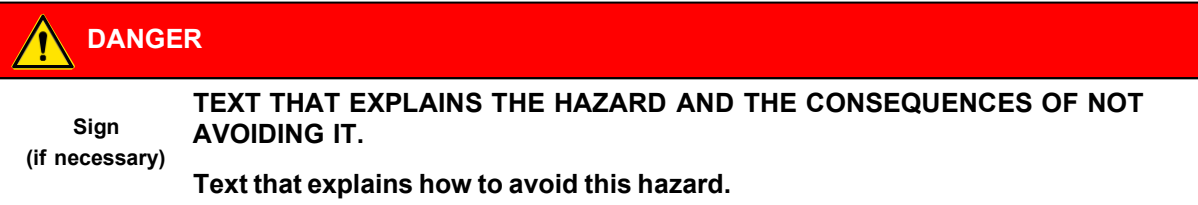

To indicate a potentially hazardous situation which, if not avoided, could result in death or serious injury, the following message is used:

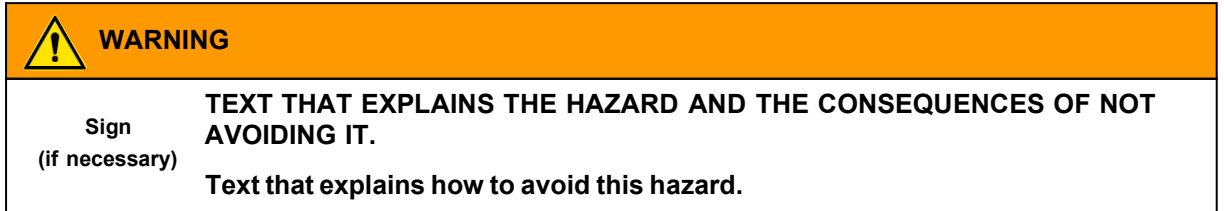

To indicate a potentially hazardous situation which, if not avoided, could result in minor or moderate injury, the following message is used:

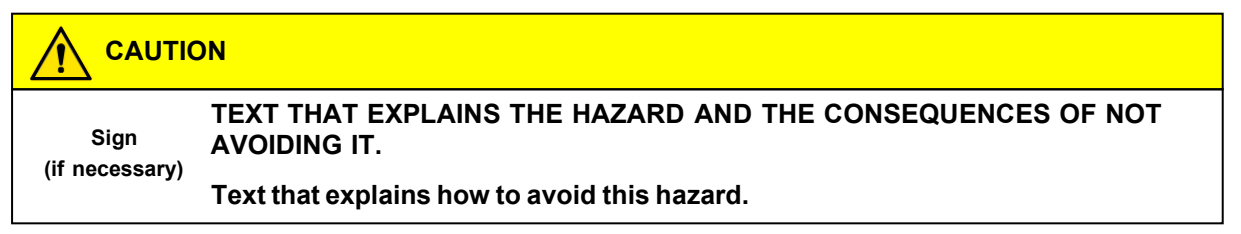

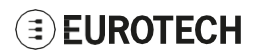

### <span id="page-9-0"></span>*1.1.2 Warning messages for damage to property*

To indicate potential risks of damage to the supported product (or to other property), the following message is used:

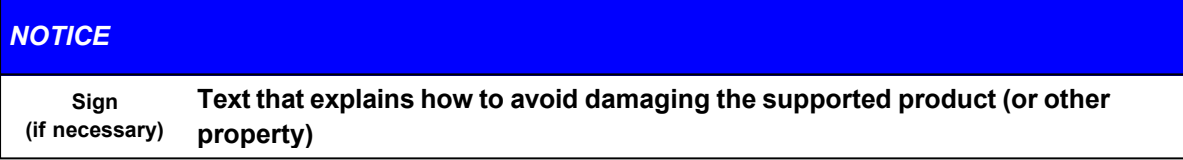

## <span id="page-9-1"></span>**1.2 Warning: power supply safety**

### **WARNING**

#### **ELECTRIC SHOCK HAZARD**

**Failure to supply power correctly or to follow all operating instructions correctly, may create an electric shock hazard, which could result in personal injury or loss of life, and / or damage the equipment or other property.**

**To avoid injuries and safely supply power to the product, complete the following steps:**

- **1. Observe all the instructions for safety, installation, and operation**
- **2. Make sure your hands are dry**
- **3. Make sure that all the cables to use:**
	- **a. Are in good condition**
	- **b. Meet the product requirements and comply with the relevant standards and regulations**
- **4. Position cables with care. Do not position cables in places where they may be trampled or compressed**
- **5. Make sure that the power-points and plugs are in good condition before using them**
- **6. Do not overload the power-points and plugs**
- **7. Make sure that the product maintains a proper grounding connection. Always use the earth protection terminal to connect the ReliaGATE 10-14 to an earth point in the installation: see also "Earth [connection](#page-56-2) terminal" on page 57**
- **8. Use a power supply that meets the product requirements and complies with the relevant standards and regulations. In case of uncertainties, contact the Eurotech Technical Support Team (for more information se[e "How to receive technical assistance" on](#page-16-0) [page](#page-16-0) 17)**
- **9. Connect power after the installation of the system has been completed**
- **10. Never connect or disconnect the cables with the system or the external apparatus switched ON.**

## <span id="page-9-2"></span>**1.3 Caution: wireless safety**

### **CAUTION**

**The antennas used with the product must be installed with care, avoiding any interference with other electronic devices and keeping a distance from persons greater than 20 cm. If these requirements cannot be satisfied, the system integrator has to assess the final product with respect to SAR regulations.**

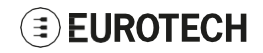

## <span id="page-10-0"></span>**1.4 Caution: product's surfaces may become hot**

Depending on the operating environment temperature, product's surfaces may become hot, creating a burn hazard. **Always allow the product's surfaces to cool before touching them**.

# **2 CONSIGNES DE SECURITE**

<span id="page-12-0"></span>**IMPORTANT: Lire attentivement et bien respecter les instructions et les avertissements contenus dans ce document avant d'installer / d'utiliser le produit. Conserver ce document pour s'y référer à l'avenir.**

Pour éviter les risques de blessures, de choc électrique, d'incendie ou de détérioration du matériel, bien suivre les instructions et les avertissements contenus dans ce document.

Le non-respect des instructions et des avertissements contenus dans ce document constitue une violation des normes de sécurité, de conception, de fabrication et d'utilisation prévue du produit.

Eurotech rejette toute responsabilité pour les dommages causés en cas de non-respect des instructions et des avertissements contenus dans ce document.

En cas de doute sur la compréhension de ce document, contacter le Support Technique d' Eurotech (pour plus d'informations voi[r"Comment](#page-18-0) obtenir une assistance technique" page 19).

### <span id="page-12-1"></span>**2.1 Messages d'avertissement**

#### <span id="page-12-2"></span>*2.1.1 Messages d'avertissement relatifs au dommage aux personnes*

Pour signaler une situation dangereuse imminente qui, si elle n'est pas évitée, entraînera la mort ou un préjudice grave le message suivant est utilisé:

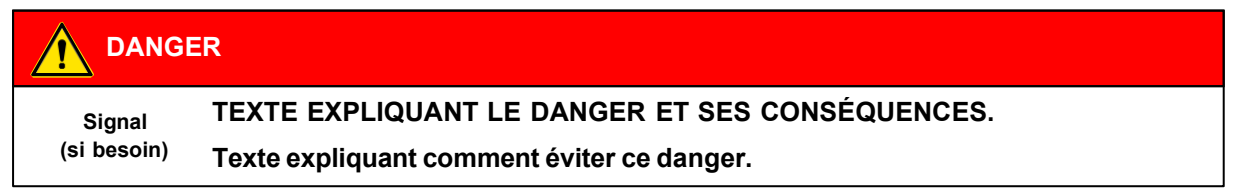

Pour signaler une situation potentiellement dangereuse qui, si elle n'est pas évitée, pourrait entraîner la mort ou un préjudice grave le message suivant est utilisé:

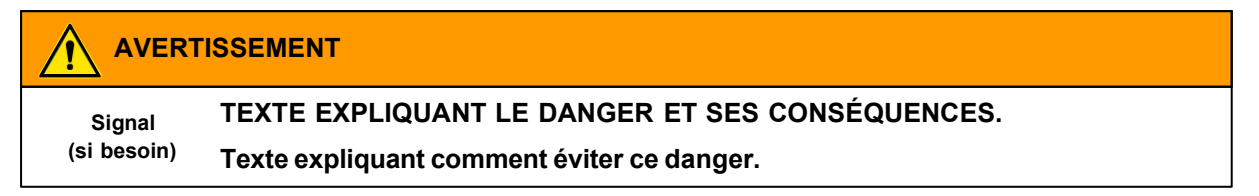

Pour signaler une situation potentiellement dangereuse qui, si elle n'est pas évitée, pourrait entraîner un préjudice mineur ou modéré le message suivant est utilisé:

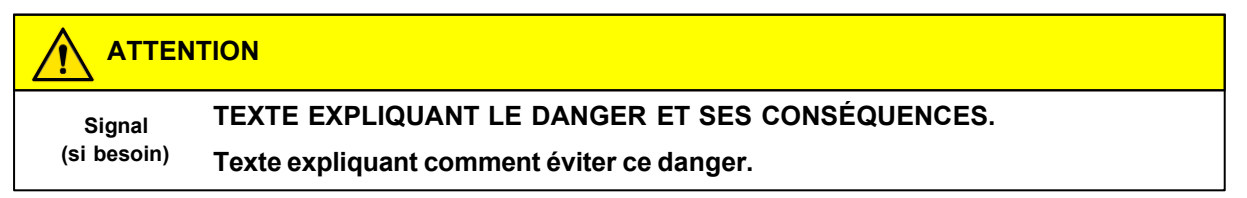

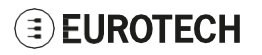

#### <span id="page-13-0"></span>*2.1.2 Messages d'avertissement relatifs aux dommages matériels*

Pour signaler les risques potentiels de détérioration du produit (ou des produits annexes), le message suivant est utilisé:

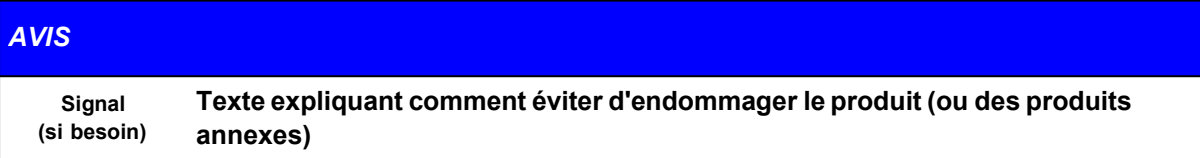

## <span id="page-13-1"></span>**2.2 Avertissement: sécurité de l'alimentation électrique**

### **AVERTISSEMENT**

#### **RISQUE DE CHOC ÉLECTRIQUE**

**Une alimentation électrique incorrecte peut créer un risque de choc électrique, pouvant entraîner des blessures corporelles ou la perte de vies humaines, et / ou endommager le produit ou d'autres biens.**

**Pour éviter les blessures et brancher l'appareil en toute sécurité, procéder comme suit:**

- **1. Respecter toutes les consignes de sécurité, d'installation et d'utilisation**
- **2. S'assurer que les mains sont sèches**
- **3. S'assurer que tous les câbles utilisés:**
	- **a. Sont en bon état**
	- **b. Répondent aux exigences du produit et soient conformes aux normes et réglementations en vigueur**
- **4. Positionner les câbles avec soin. Ne pas les placer dans des endroits où ils risquent d'être piétinés ou comprimés**
- **5. S'assurer que les prises de courant et les connecteurs d'alimentation sont en bon état avant de les utiliser**
- **6. Ne pas surcharger les prises de courant et les connecteurs d'alimentation**
- **7. S'assurer que le produit est correctement relié à la terre. Utilisez toujours le point de mise à la terre pour connecter le ReliaGATE 10-14 à un point de terre de l'installation: voir aussi "Earth [connection](#page-56-2) terminal" page 57**
- **8. Utiliser une alimentation électrique conforme aux exigences du produit et conforme aux normes et réglementations en vigueur. En cas d'incertitude, contacter l'équipe d'assistance technique d'Eurotech (pour plus d'informations, voir ["Comment](#page-18-0) obtenir une assistance [technique"](#page-18-0) page 19)**
- **9. Ne Brancher l'alimentation électrique qu'une fois l'installation du système terminée**
- **10. Ne jamais brancher ou débrancher les câbles lorsque le système ou un appareil périphérique est sous tension.**

## <span id="page-13-2"></span>**2.3 Attention: sécurité sur la connectivité sans fil**

### **ATTENTION**

**Les antennes utilisées avec le produit doivent être installées avec soin, en évitant toute interférence avec d'autres appareils électroniques et à au moins 20 cm des personnes. Si ces exigences ne peuvent être satisfaites, l'intégrateur du système doit évaluer le produit final par rapport à la réglementation SAR.**

## <span id="page-14-0"></span>**2.4 Attention: les surfaces du produit peuvent devenir chaudes**

Selon la température ambiante lors de l'utilisation, les surfaces du produit peuvent devenir brûlantes, engendrant un risque de brûlure. **Laisser toujours les surfaces du produit refroidir avant de les toucher**.

# <span id="page-16-0"></span>**3 HOW TO RECEIVE TECHNICAL ASSISTANCE**

### <span id="page-16-1"></span>**3.1 How to ask for technical support**

To ask for technical support, complete the following steps

- 1. Go to the Eurotech Global Support Centre: <https://support.eurotech.com/>
- 2. Submit a support request
- 3. Wait for a reply from Eurotech Technical Support with the information requested

### <span id="page-16-2"></span>**3.2 How to send a product for repair**

#### **Any product returned to Eurotech, that is found to be damaged due to inadequate packaging, will not be covered by the warranty.**

To send a product for repair, complete the following steps:

- 1. Go to the Eurotech Global Support Centre: <https://support.eurotech.com/>
- 2. Submit an RMA request
- 3. Wait for a reply from the RMA Department. It will contain:
	- The RMA number
	- The shipping information
- 4. Pack the product adequately using anti-static material and place it in a sturdy box with enough packing material to protect it from shocks and vibrations
- 5. Ship the product to Eurotech following the information received from the RMA Department.

# <span id="page-18-0"></span>**4 COMMENT OBTENIR UNE ASSISTANCE TECHNIQUE**

### <span id="page-18-1"></span>**4.1 Comment contacter le support technique**

Pour demander un support technique, procéder comme suit:

- 1. Se connecter au Eurotech Global Support Centre sur: <https://support.eurotech.com/>
- 2. Envoyer une demande d'assistance
- 3. Attendre une réponse du support technique d'Eurotech avec les informations demandées.

### <span id="page-18-2"></span>**4.2 Comment retourner un produit en service après vente**

#### **Tout produit renvoyé à Eurotech, qui se trouve endommagé en raison d'un emballage inadéquat, ne sera pas couvert par la garantie.**

Pour retourner un produit en Service Après Vente, procéder comme suit:

- 1. Se connecter au Support Eurotech sur: <https://support.eurotech.com/>
- 2. Faire une demande de RMA
- 3. Attendre une réponse du service RMA qui indiquera:
	- Le numéro de RMA
	- Les informations pour l'expédition
- 4. Emballer le produit de manière adéquate en utilisant des protections antistatiques et le placer dans un conditionnement solide contenant suffisamment de matériau d'emballage pour le protéger des chocs et des vibrations
- 5. Expédier le produit chez Eurotech selon les informations reçues par mail.

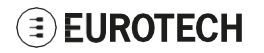

# <span id="page-20-0"></span>**5 CONVENTIONS USED**

## <span id="page-20-1"></span>**5.1 Conventions for signal names**

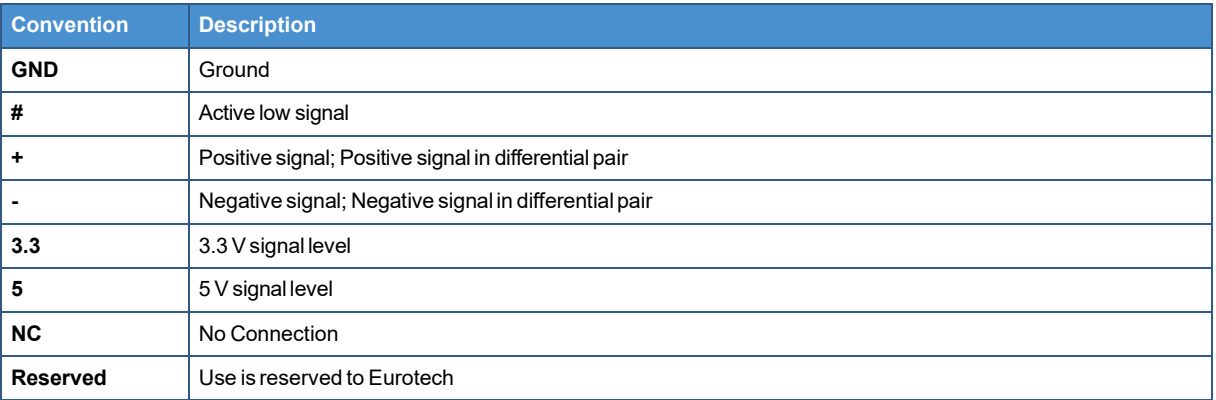

## <span id="page-20-2"></span>**5.2 Conventions for signal types**

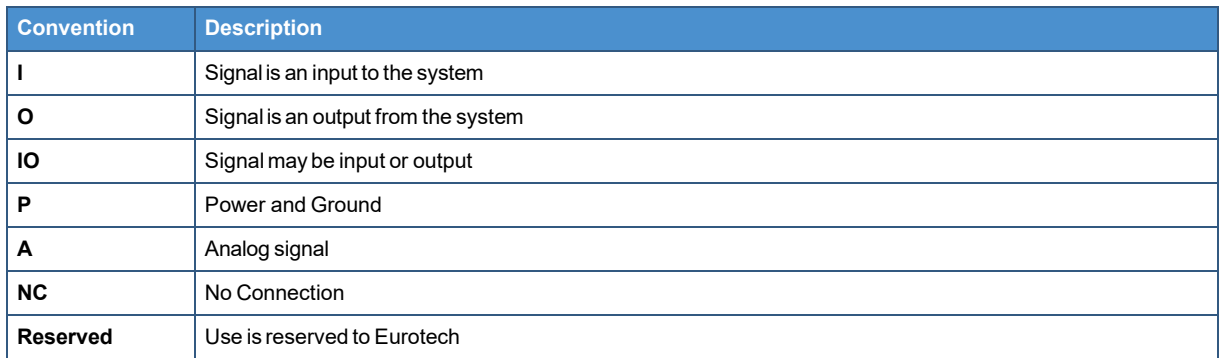

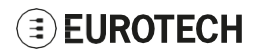

# <span id="page-22-0"></span>**6 PRODUCT OVERVIEW**

## <span id="page-22-1"></span>**6.1 Product description**

The ReliaGATE 10-14 is a Multi-service IoT Gateway that has been designed to deliver LTE connectivity (with 3G and  $2G<sup>1</sup>$  fallback) to industrial and lightly rugged applications.

Based on the i.MX 8M Mini Quad Cortex-A53 1.6 GHz processor, with up to 4GB of RAM, up to 64GB of eMMC and a user-accessible microSD slot, the ReliaGATE 10-14 is a low power gateway suitable for demanding use cases: it supports a 9 to 30V power supply with transient protection, Display Port video output, two protected and isolated RS-232/422/485 serial ports, two noise and surge protected USB ports, six optoisolated digital and two isolated analog interfaces.

The ReliaGATE 10-14 features a wide range of connectivity capabilities: it integrates a carrier certified LTE Cat 1 cellular modem with dual SIM support, Wi-Fi, Bluetooth BLE/4.2, and two Gigabit Ethernet ports; an internal GNSS provides precise geolocation capabilities. Expansion options allow adding extra features with side modules, such as the LoRa LPWAN Gateway unit, or the DAQ unit that provides analog input and more DI/O ports.

The ReliaGATE 10-14 is equipped with TPM 2.0, which provides standard cutting-edge security features that protect the system integrity and authenticity against unauthorized manipulations. It also features hardware anti-tampering and is designed to meet IEC 62443-4-1/-4-2 cybersecurity (Professional Service).

The ReliaGATE 10-14 comes with Everyware Software Framework (ESF), a commercial, enterprise-ready edition of Eclipse Kura, the open source Java/OSGi middleware for IoT Edge Gateways. Distributed and supported by Eurotech, ESF supports ready-to-use field protocols (including Modbus, OPC-UA, S7), MQTT connectivity, web-based visual data flow programming and deep configuration. ESF is also integrated with Everyware Cloud (EC), Eurotech IoT Integration Platform (separately available), enabling advanced diagnostics, provisioning, and full remote device access and management.

For more information visit [www.eurotech.com.](http://www.eurotech.com/)

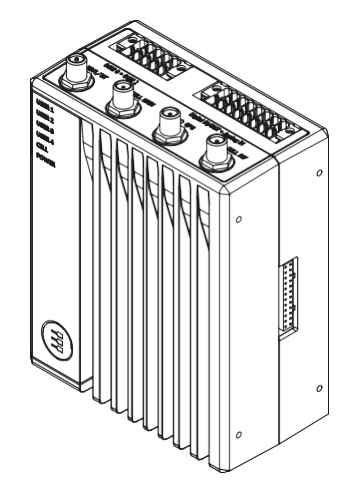

**Figure 6.1 - The ReliaGATE 10-14**

<sup>1</sup>Not available in all product versions, see ["Internal](#page-47-0) Cellular Modem and GNSS (vers: -35, -36, -37)" on page 48

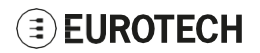

## <span id="page-23-0"></span>**6.2 Intended use and not allowed uses of the product**

**The product is intended for professional use and must be installed by qualified personnel only.**

**The product must be installed in a secured location, accessible to authorized personnel only (for example in a cabinet / technical compartment).**

### <span id="page-23-1"></span>*6.2.1 Deterministic output notice*

#### *NOTICE*

**This product is not intended to be physically or logically connected to an automation process.**

#### <span id="page-23-2"></span>*6.2.2 Intended use*

The ReliaGATE 10-14 is a Multi-service IoT Gateway that has been designed to deliver LTE connectivity (with 3G and  $2G<sup>1</sup>$  fallback) to industrial and lightly rugged applications.

The ReliaGATE 10-14 must:

- Be installed in a secured location, only accessible to authorized personnel (for example in a cabinet/ technical compartment), and not exposed to atmospheric agents
- Be used indoors or in automotive applications\*
- Be used with appropriate interconnecting and power cables
- Be used with an external DC power supply source that:
	- <sup>o</sup> Must meet the requirements stated on the identification label of the product
	- <sup>o</sup> Must deliver a minimum power of 25W
	- <sup>o</sup> Must include an external Type F fuse on the line coming from the negative terminal (a 2A Type F fuse is appropriate for 24VDC operation).

\* Before using the ReliaGATE 10-14 in automotive applications in any EU Member State, switch-OFF the Wi-Fi band: 5150 - 5350 MHz.

#### <span id="page-23-3"></span>*6.2.3 Not allowed uses*

Do not use the ReliaGATE 10-14:

- In railway applications
- In defence applications
- Outdoors
- In safety-critical applications
- In environments with potentially explosive atmospheres
- If not installed according to the instructions and warnings contained in this document.

When used in automotive applications in any EU Member State, do not use the ReliaGATE 10-14 with the Wi-Fi band: 5150 - 5350 MHz enabled.

<sup>1</sup>Not available in all product versions, see ["Internal](#page-47-0) Cellular Modem and GNSS (vers: -35, -36, -37)" on page 48

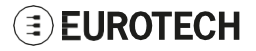

## <span id="page-24-0"></span>**6.3 Technical specifications**

The ReliaGATE 10-14 family is available in several -XY versions, for example: ReliaGATE 10-14-35 (where:  $X = 3, Y = 5$ ).

The technical specifications are the following, according to the respective versions:

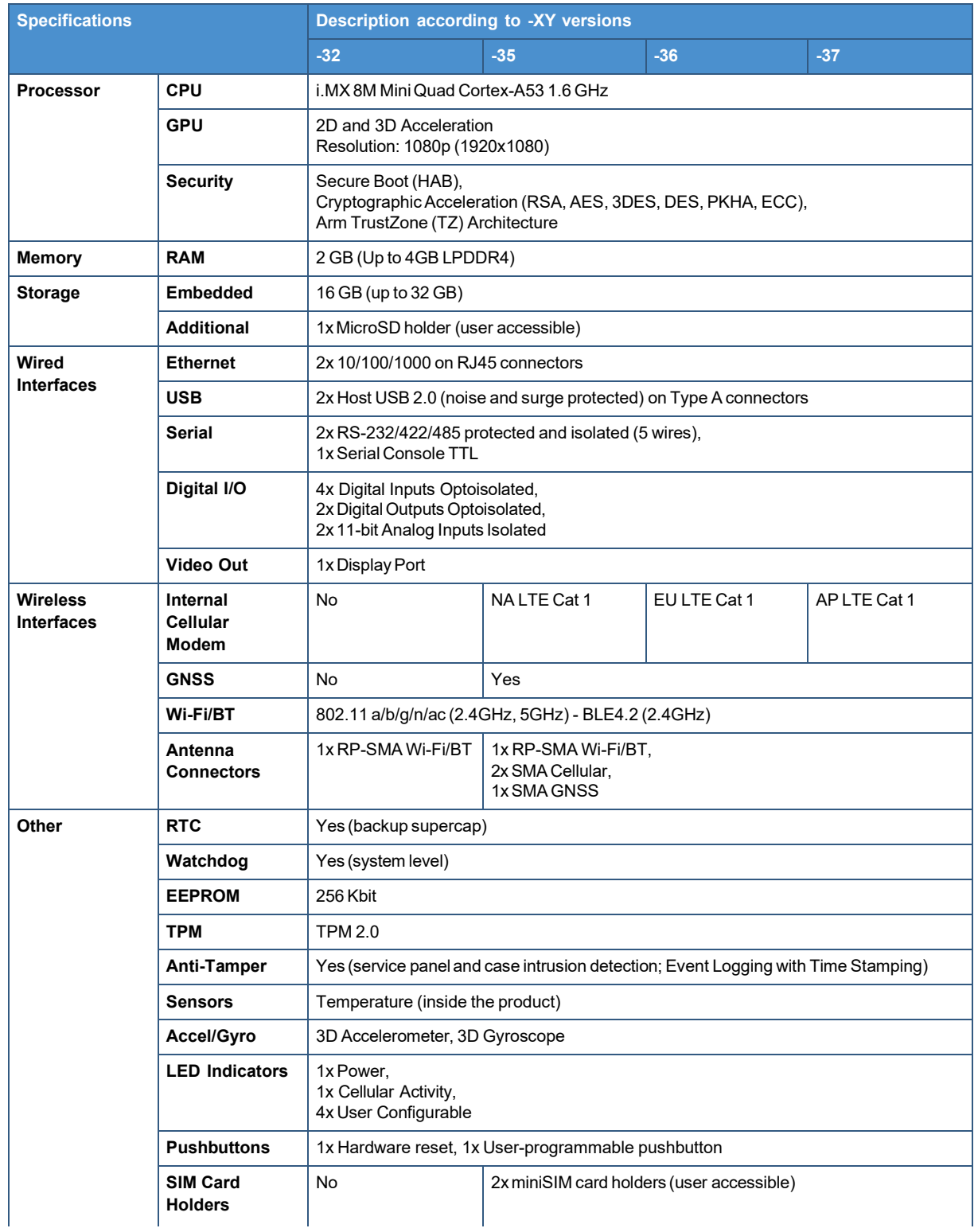

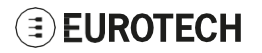

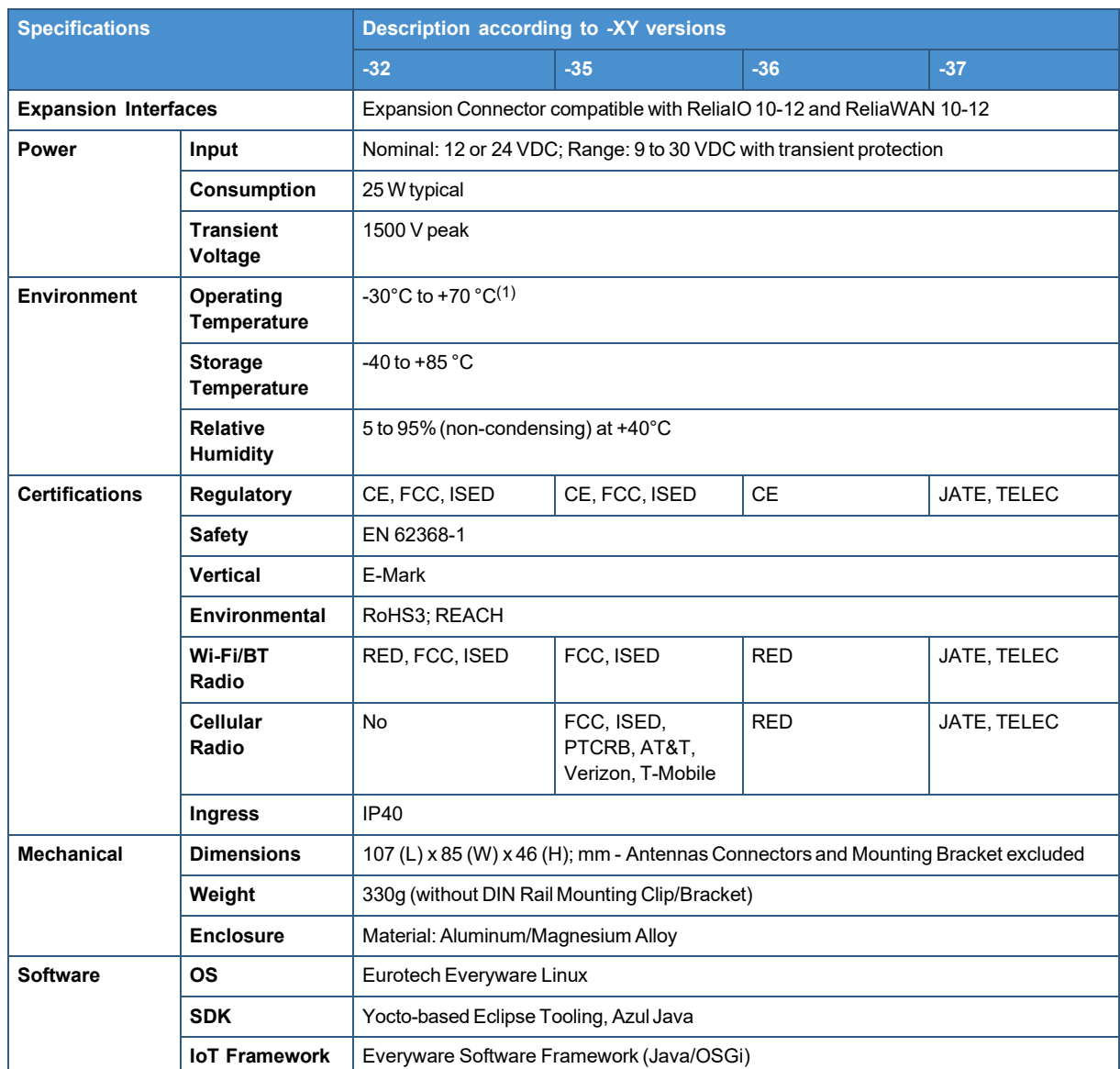

 $(1)$  The product will protect itself above 70°C by reducing performance, turning off the cellular connection, and ultimately shutting down. To obtain maximum performance, the product should be mounted using the provided DIN rail clip.

## <span id="page-25-0"></span>**6.4 Optional accessories**

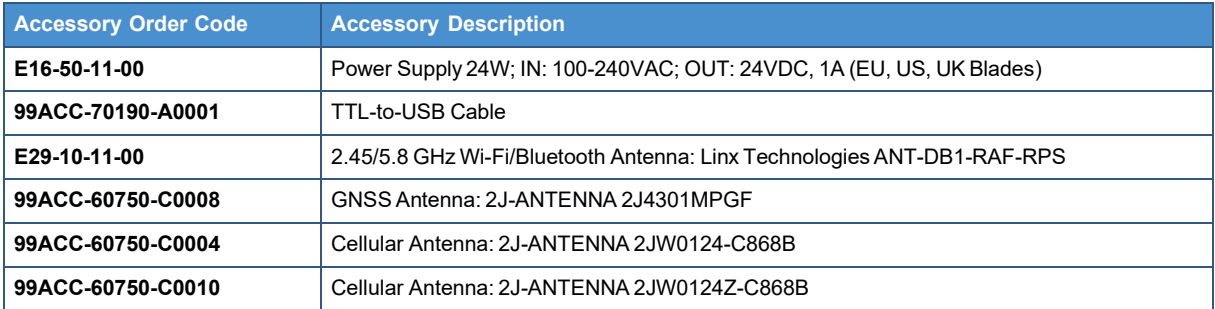

For more information see: ["Antennas](#page-34-1) list" on page 35.

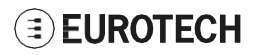

## <span id="page-26-0"></span>**6.5 Labels on the product**

The following labels are placed on the product:

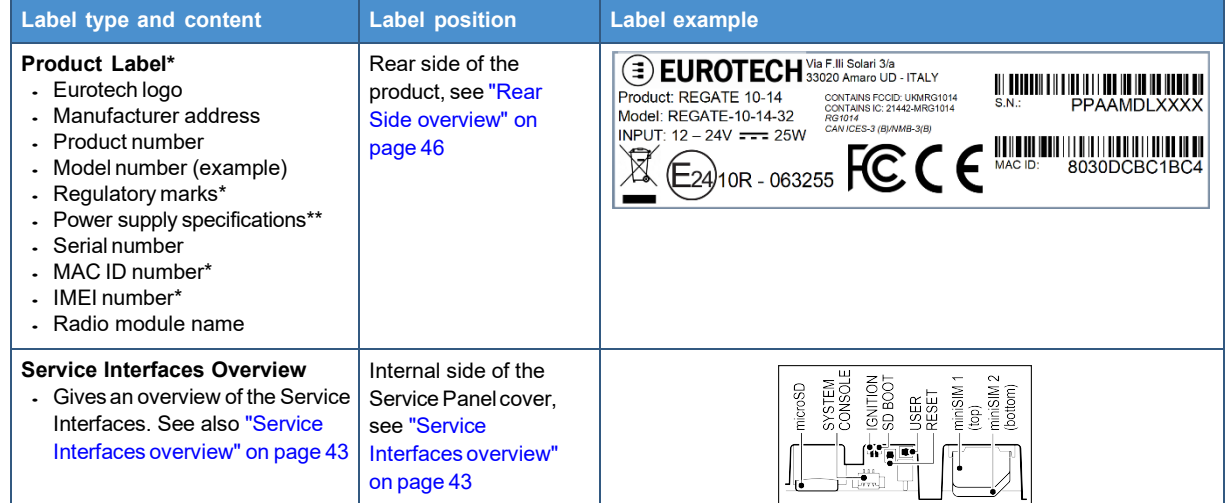

\* Information included in the label depends on the product version

 $**$ The symbol  $==$  stands for direct current

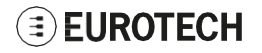

# **7 REGULATORY INFORMATION**

<span id="page-28-0"></span>This section provides regulatory information for the ReliaGATE 10-14 (hereafter referred to as "this "product").

Upon request, Eurotech can provide the product Declaration of Conformity.

For details and more information contact the Eurotech Technical Support (see "How to receive [technical](#page-16-0) [assistance"](#page-16-0) on page 17).

## <span id="page-28-1"></span>**7.1 CE marking**

Some versions of this product are CE marked (for more information see ["Technical](#page-24-0) [specifications"](#page-24-0) on page 25). They comply with the regulatory information reported in the following sections.

 $\epsilon$ 

Eurotech is not responsible for the use of this product together with equipment (for example: power supplies, personal computers, etc.) that are not CE marked and not compliant with the requirements specified in this document.

### <span id="page-28-2"></span>*7.1.1 Safety*

This product is compliant with the standard EN 62368-1:2014 on the safety requirements in information and communication technology equipment.

### <span id="page-28-3"></span>*7.1.2 Packaging and packaging waste*

This product is manufactured in compliance with the European Parliament and Council Directive 94/62/EC of 20 December 1994 on packaging and packaging waste.

### <span id="page-28-4"></span>*7.1.3 Product disposal and recycling*

This product, at the end of its life cycle, must be collected separately and managed in accordance with the provisions of the Directive 2012/19/EU on waste of electrical and electronic equipment.

For details and more information:

- See: "WEEE [compliance"](#page-28-5) below
- Contact the Eurotech Technical Support (see "How to receive technical [assistance"](#page-16-0) on page 17).

### <span id="page-28-5"></span>*7.1.4 WEEE compliance*

In compliance with the Directive 2012/19/EU of the European Parliament and of the Council of 4 July 2012 on waste electrical and electronic equipment (WEEE), the symbol on the right, shown on the product or within its literature, indicates separate collection for electrical and electronic equipment (EEE) that has been placed on the market after 2005.

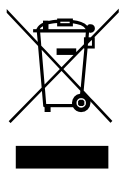

This product, at the end of its life cycle, must be collected separately and managed in accordance with the provisions of the current Directive on waste of electrical and electronic equipment.

Because of the substances present in the product, improper disposal can cause damage to human health and to the environment.

For collecting and recycling information contact the Eurotech Technical Support (see ["How](#page-16-0) to receive technical [assistance"](#page-16-0) on page 17).

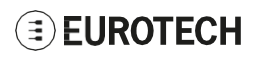

### <span id="page-29-0"></span>*7.1.5 RoHS 3 compliance*

This product is manufactured in compliance with the following Directives:

- Directive 2011/65/EU of the European Parliament and of the Council of 8 June 2011 on the restriction of the use of certain hazardous substances in electrical and electronic equipment.
- Commission Delegated Directive (EU) 2015/863 of 31 March 2015 amending Annex II to Directive 2011/65/EU of the European Parliament and of the Council as regards the list of restricted substances

### <span id="page-29-1"></span>*7.1.6 Directive RED 2014/53/EU*

Some versions of this product meet the requirements of the Directive 2014/53/EU of the European Parliament and of the Council of 16 April 2014 on the harmonization of the laws of the Member States relating to the making available on the market of radio equipment. For more information see "Technical [specifications"](#page-24-0) on page 25).

#### **Modification statement**

Eurotech has not approved any changes or modifications to this product by the user. Any changes or modifications could void the user's authority to operate this product.

#### **7.1.6.1 Class II product**

According to Commission Decision 2000/299/EC of 6 April 2000, establishing the initial classification of radio equipment and telecommunications terminal equipment and associated identifiers, the product falls within the scope of Class II.

Due to EU restrictions on 5 GHz Wi-Fi bands the product is limited to indoor operation and should only be operated in the frequency band 5150 MHz – 5250 MHz (U-NII-1) covering 20 MHz channels (36,40,44,48), 40 MHz channels (38,46), and 80 MHz channel (42).

Dynamic Frequency selection (DFS) as master or slave is not supported by the product.

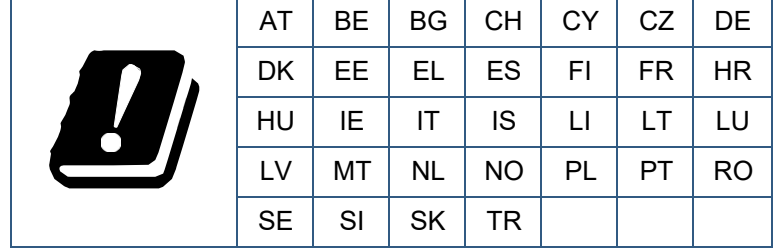

### **7.1.6.2 EU restrictions on 5 GHz Wi-Fi usage**

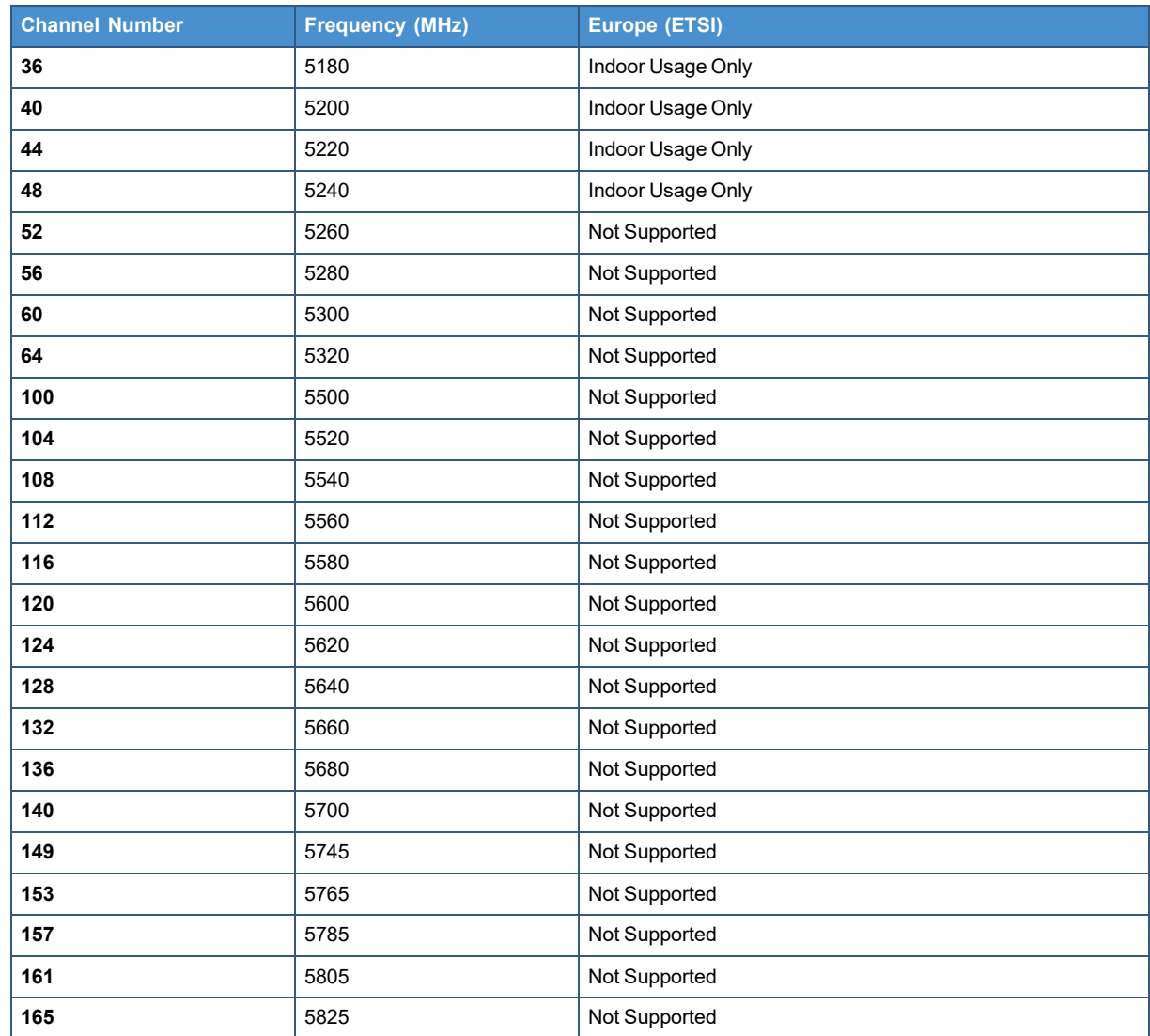

## <span id="page-31-0"></span>**7.2 FCC/ISED compliance**

### <span id="page-31-1"></span>*7.2.1 FCC marking*

Some versions of this product are FCC marked (for more information see ["Technical](#page-24-0) [specifications"](#page-24-0) on page 25). They comply with the regulatory information reported in the following sections.

Eurotech is not responsible for the use of the product together with equipment (for example: power supplies, personal computers, etc.) that are not FCC marked and not compliant with the requirements specified in this document.

*Certaines versions de ce produit sont certifiées FCC (pour plus d'informations, voir "Technical [specifications"](#page-24-0) on page 25). Elles sont conformes à la réglementation présentée dans les sections suivantes.*

*Eurotech n'est pas responsable de l'utilisation du produit avec des équipements (par exemple : alimentations, ordinateurs personnels, etc.) non certifiés FCC et qui ne sont pas conformes aux exigences spécifiées dans ce document.*

#### **Modification statement**

Eurotech has not approved any changes or modifications to the product by the user. Any changes or modifications could void the user's authority to operate the product.

*Eurotech n'approuve aucune modification apportée à l'appareil par l'utilisateur, quelle qu'en soit la nature. Tout changement ou modification peuvent annuler le droit d'utilisation de l'appareil par l'utilisateur.*

### <span id="page-31-2"></span>*7.2.2 FCC compliance: Class B Digital Device*

This device complies with part 15 of the FCC Rules. Operation is subject to the following two conditions: (1) this device may not cause harmful interference, and (2) this device must accept any interference received, including interference that may cause undesired operation.

Note: This equipment has been tested and found to comply with the limits for a Class B digital device, pursuant to part 15 of the FCC Rules. These limits are designed to provide reasonable protection against harmful interference in a residential installation. This equipment generates, uses and can radiate radio frequency energy and, if not installed and used in accordance with the instructions, may cause harmful interference to radio communications. However, there is no guarantee that interference will not occur in a particular installation. If this equipment does cause harmful interference to radio or television reception, which can be determined by turning the product OFF and ON, the user is encouraged to try to correct the interference by one or more of the following measures:

- Reorient or relocate the receiving antenna
- Increase the separation between the product and the receiver
- Connect the product into an outlet on a circuit different from that to which the receiver is connected
- Consult the dealer or an experienced radio/TV technician for help

*Cet appareil est conforme à la partie 15 des règlements de la FCC. L'utilisation est soumise aux deux conditions suivantes: (1) l'appareil ne doit pas produire de brouillage, et (2) l'appareil doit accepter tout brouillage radioélectrique subi, même si le brouillage est susceptible d'en compromettre le fonctionnement.*

*Remarque: Cet équipement a été testé et déclaré conforme aux limites d'un appareil numérique de classe B, conformément à la partie 15 des règlements de la FCC. Ces limites sont conçues pour fournir une protection raisonnable contre les interférences nuisibles dans une installation résidentielle. Ce produit génère,* utilise et peut émettre des ondes radio qui peuvent causer des interférences nuisibles s'il n'est pas installé *et utilisé conformément aux instructions. Si néanmoins ce produit cause des interférences nuisibles à la réception de la radio ou de la télévision, ce qui peut être déterminé en éteignant et en rallumant l'appareil, l'utilisateur est encouragé à essayer de corriger l'interférence par une ou plusieurs des mesures suivantes:*

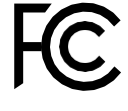

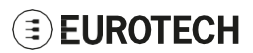

- *Réorienter ou déplacer l'antenne de réception*
- *Augmenter la distance entre le produit et le récepteur*
- *Brancher l'appareil sur une prise de courant différente de celle à laquelle le récepteur est raccordé*
- *Consulter le revendeur ou un technicien radio/TV expérimenté pour obtenir de l'aide.*

#### <span id="page-32-0"></span>*7.2.3 FCC restrictions on 5 GHz Wi-Fi usage*

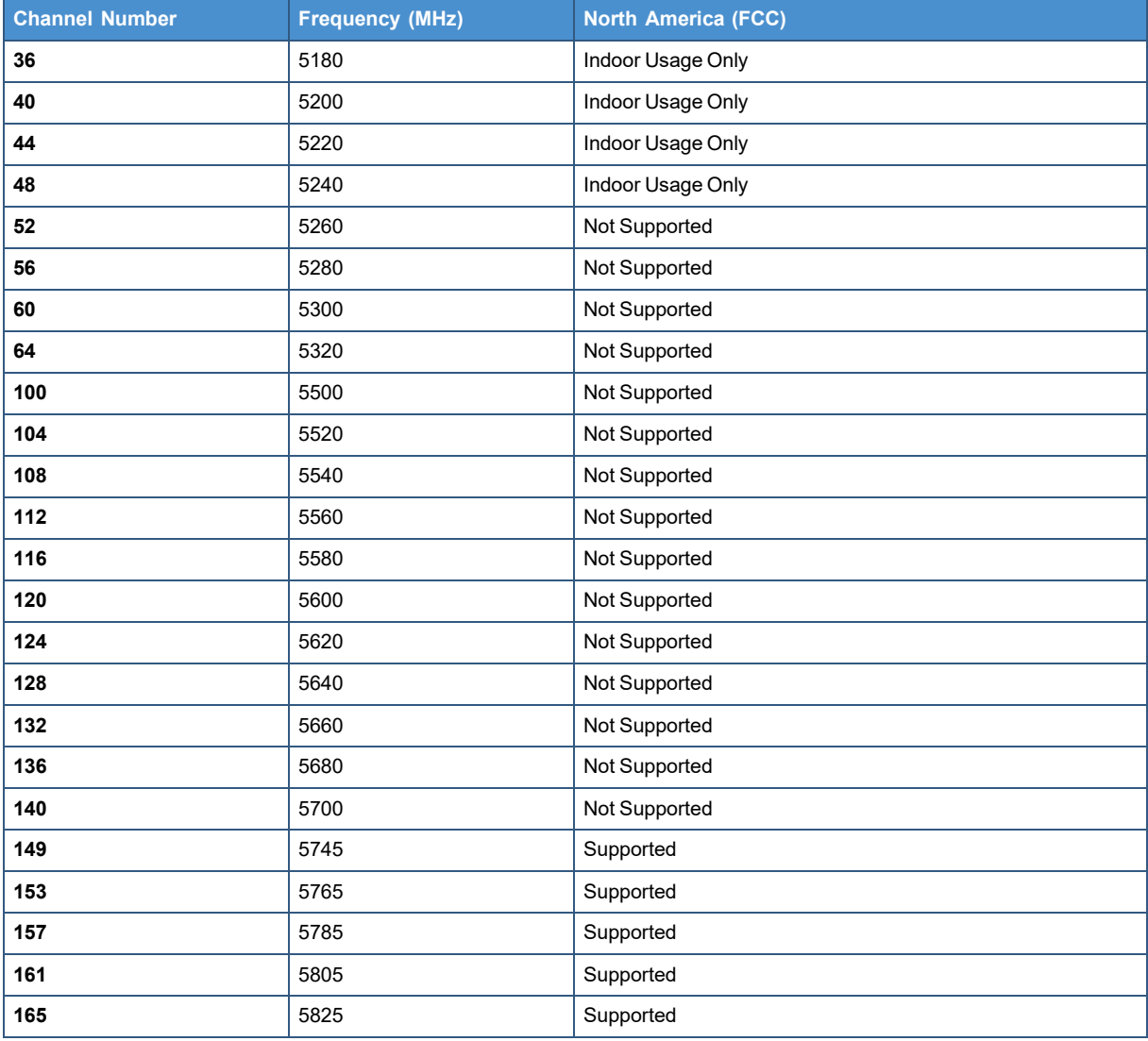

### <span id="page-33-0"></span>*7.2.4 ISED Canada compliance*

This device contains licence-exempt transmitter(s)/receiver(s) that comply with Innovation, Science and Economic Development Canada's licence-exempt RSS(s). Operation is subject to the following two conditions: (1) this device may not cause harmful interference, and (2) this device must accept any interference received, including interference that may cause undesired operation.

This radio transmitter has been approved by Innovation, Science and Economic Development Canada to operate with the antenna types listed below, with the maximum permissible gain indicated. Antenna types not included in this list that have a gain greater than the maximum gain indicated for any type listed are strictly prohibited for use with this device.

*L'émetteur/récepteur exempt de licence contenu dans le présent appareil est conforme aux CNR d'Innovation, Sciences et Développement économique Canada applicables aux appareils radio exempts de licence. L'exploitation est autorisée aux deux conditions suivantes: (1) l'appareil ne doit pas produire de brouillage, et (2) l'appareil doit accepter tout brouillage radioélectrique subi, même si le brouillage est susceptible d'en compromettre le fonctionnement.*

*Le présent émetteur radio a été approuvé par Innovation, Sciences et Développement économique Canada pour fonctionner avec les types d'antenne énumérés ci dessous et ayant un gain admissible* maximal. Les types d'antenne non inclus dans cette liste, et dont le gain est supérieur au gain maximal *indiqué pour tout type figurant sur la liste, sont strictement interdits pour l'exploitation de l'émetteur.*

### <span id="page-33-1"></span>*7.2.5 ISED Class B Digital Device Notice*

ICES-003 Class B Notice - Avis NMB-003, Classe B. This Class B digital apparatus complies with Canadian ICES-003. *Cet appareil numérique de la classe B est conforme à la norme NMB-003 du Canada.*

### <span id="page-33-2"></span>*7.2.6 Responsible parties: Canadian Representative contact information*

The Canadian Representative has the following contact information:

*Le Représentant Canadien dispose des coordonnées suivantes:*

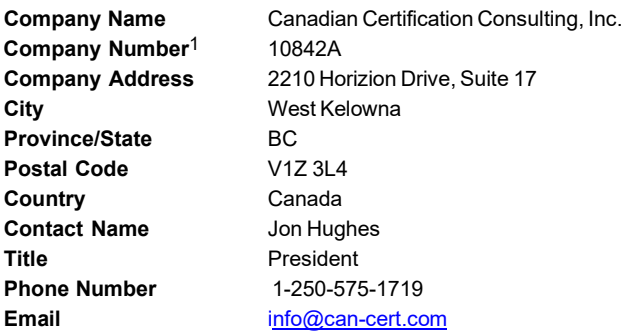

### <span id="page-33-3"></span>*7.2.7 RF Radiation Exposure Statement*

This device complies with FCC and ISED radiation exposure limits set forth for an uncontrolled environment. The antenna should be installed and operated with minimum distance of 20 cm between the radiator and your body.

This device and its antenna(s) must not be co-located or operating in conjunction with any other antenna or transmitter except in accordance with FCC multi-transmitter product procedures.

This device complies with Health Canada's Safety Code. The installer of this device should ensure that RF radiation is not emitted in excess of the Health Canada's requirement.

Le numéro d'entreprise est délivré par Innovation, Science et Développement économique Canada (anciennement Industrie Canada) **(≣)EUROTECH** 

<sup>1</sup>Company Number is issued by Innovation, Science and Economic Development Canada (formerly Industry Canada)

*Cet appareil est conforme aux limites d'exposition aux rayonnements de l'ISED pour un environnement* non contrôlé. L'antenne doit être installé de façon à garder une distance minimale de 20 centimètres entre *la source de rayonnements et votre corps.*

*Cet appareil et son (ses) antenne(s) ne doivent pas être co-localisés ou utilisés en conjonction avec une* autre antenne ou un autre émetteur, sauf en conformité avec les procédures du produit multi-émetteur de la *FCC.*

*Cet appareil est conforme avec Santé Canada Code de sécurité 6. Le programme d'installation de cet appareil doit s'assurer que les rayonnements RF n'est pas émis au-delà de I'exigence de Santé Canada.*

#### <span id="page-34-0"></span>*7.2.8 Labeling Information*

The following information is stated on the product label(s):

*Les informations suivantes sont indiquées sur l'étiquette (les étiquettes) du produit:*

- Contains FCC ID: UKM-RG1014
- Contains IC: 21442-RG1014
- Contains FCC ID: RI7LE910CXNF
- Contains IC: 5131A-LE910CXNF

### <span id="page-34-1"></span>**7.3 Antennas list**

The ReliaGATE 10-14 has been certified with the following antennas:

*Le ReliaGATE 10-14 a été certifié avec les antennes suivantes:*

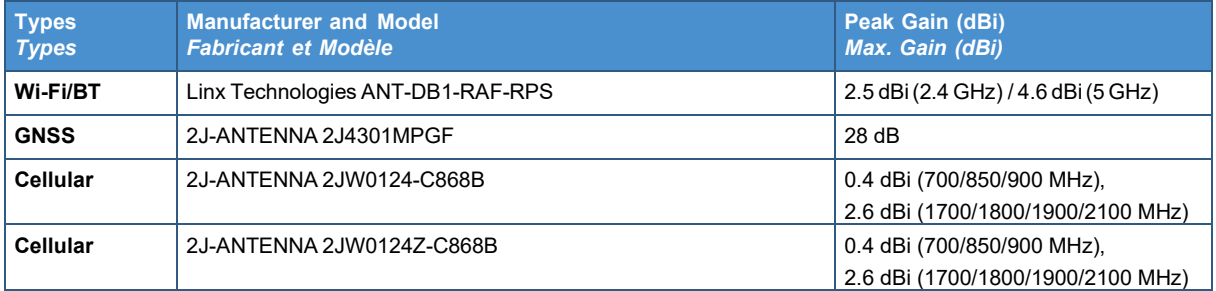

#### *NOTICE*

**Within the EU, antennas have to be used in compliance with the RED requirements. Within the US/Canada, antennas have to be used in compliance with the FCC/ISED requirements.**

*Au sein de l'UE, les antennes doivent être utilisées conformément aux exigences RED. Aux États-Unis et au Canada, les antennes doivent être utilisées conformément aux exigences de la FCC/ISED.*

## <span id="page-34-2"></span>**7.4 REACH compliance**

This product is assessed to be compliant with the regulation (EC) No 1907/2006 of the European Parliament and of the Council of 18 December 2006 concerning the Registration, Evaluation, Authorisation and Restriction of Chemicals (REACH), with the exceptions allowed by the EU Technical Committee.

Eurotech has set in place a monitoring process to assess compliance to REACH regulation. For details and more information contact the Eurotech Technical Support (see "How to receive [technical](#page-16-0) [assistance"](#page-16-0) on page 17).

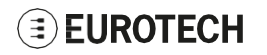
# **8 INTERFACES OVERVIEW**

# **8.1 LED Indicators overview**

The LED Indicators are as follows:

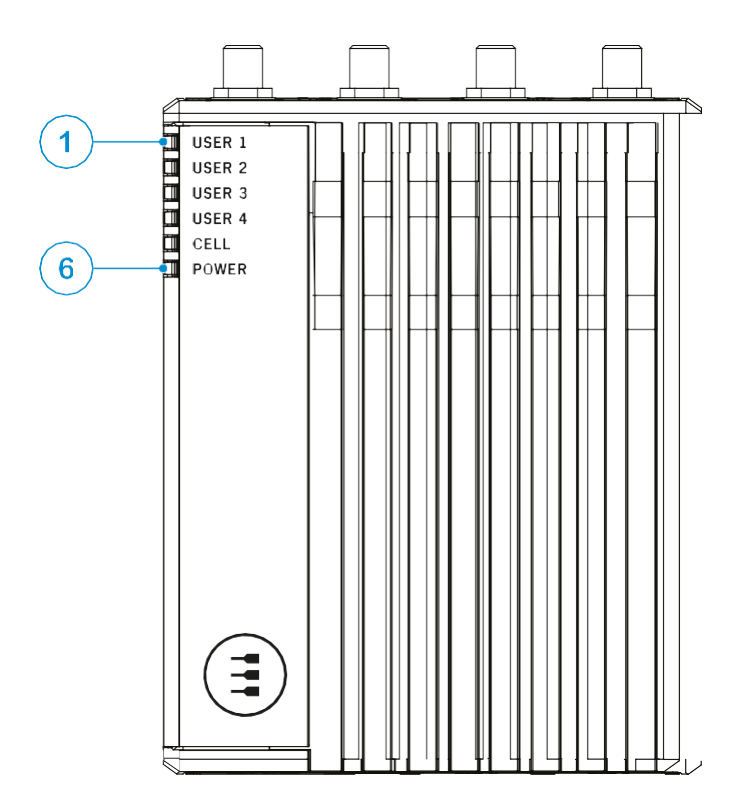

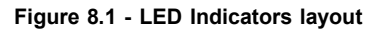

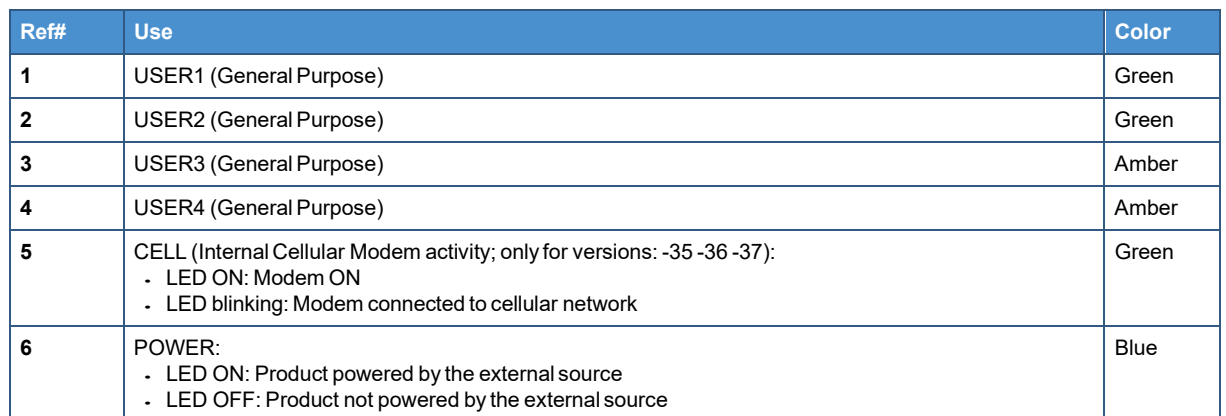

**Table 8.1 - LED Indicators description**

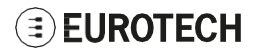

# **8.2 Top Side Interfaces overview**

The Top Side Interfaces are as follows:

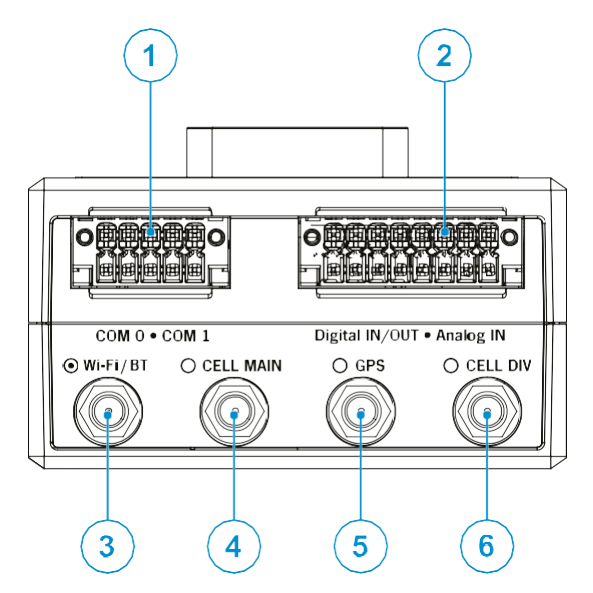

**Figure 8.2 - Top Side Interfaces layout**

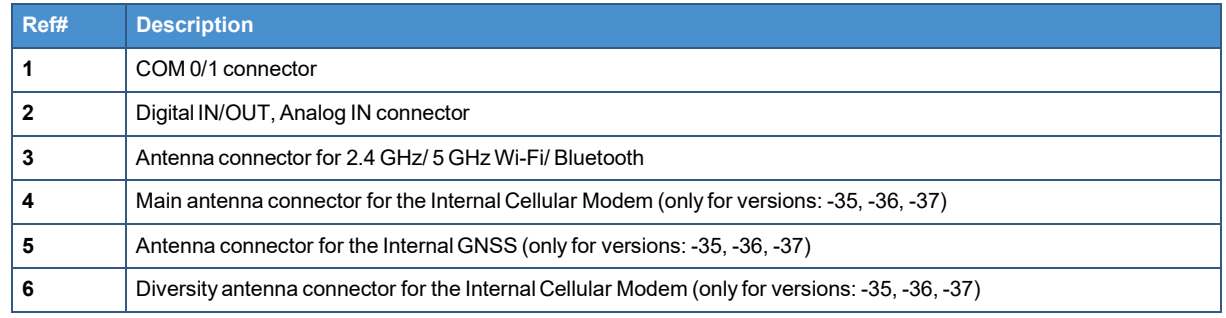

**Table 8.2 - Top Side Interfaces description**

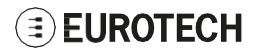

# **8.3 Bottom Side Interfaces overview**

The Bottom Side Interfaces are as follows:

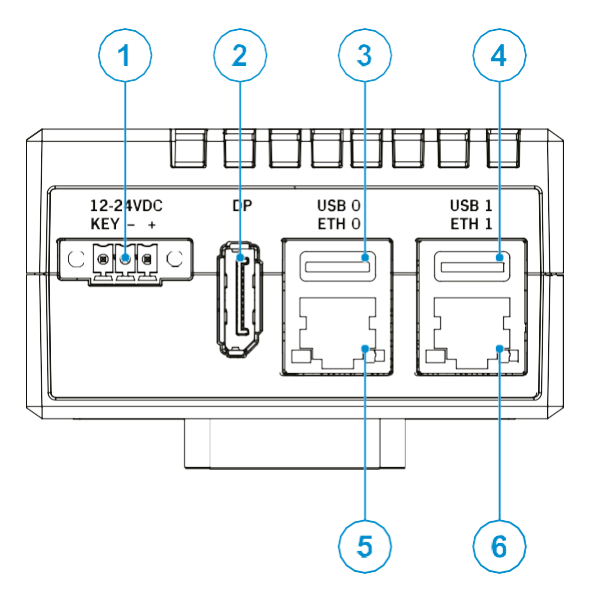

**Figure 8.3 - Bottom Side Interfaces layout**

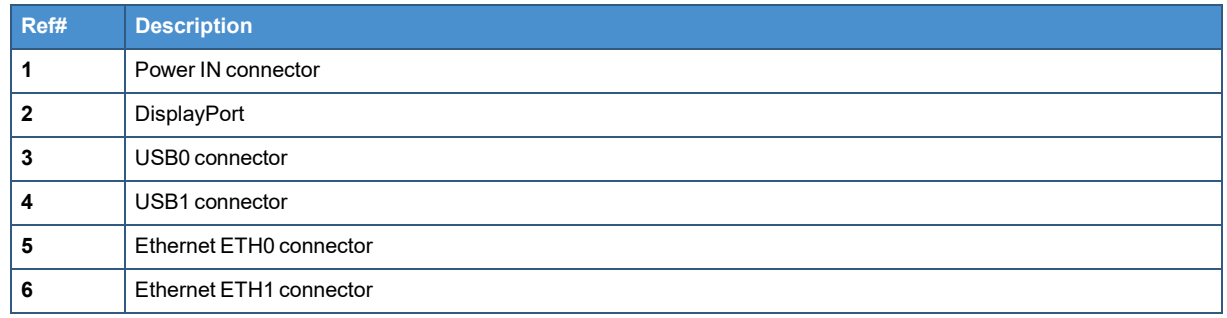

**Table 8.3 - Bottom Side Interfaces description**

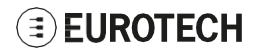

# <span id="page-39-0"></span>**8.4 Right Side Interfaces overview**

The Right Side Interface is as follows:

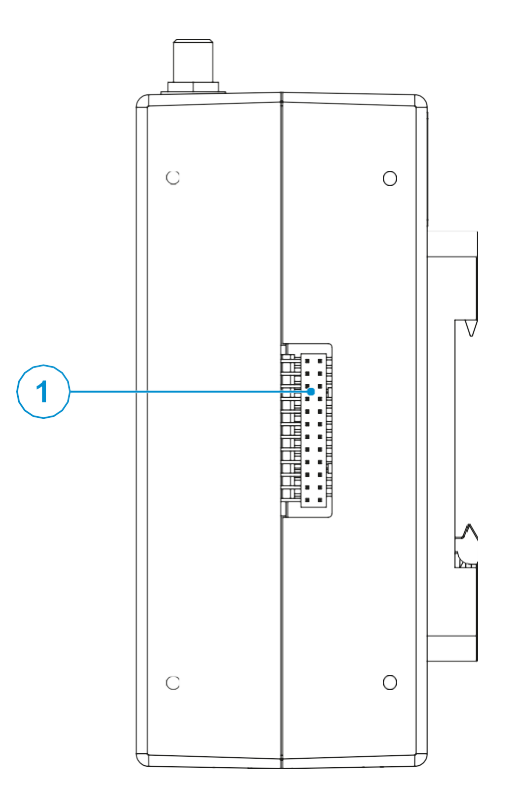

**Figure 8.4 - Right Side Interfaces layout**

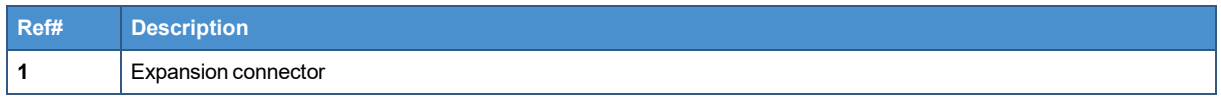

**Table 8.4 - Right Side Interfaces description**

For more information see:

["Expansion"](#page-55-0) on page 56

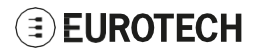

# **8.5 Service Panel overview (Left Side)**

The Service Panel is placed on the Left Side and includes the Service Interfaces.

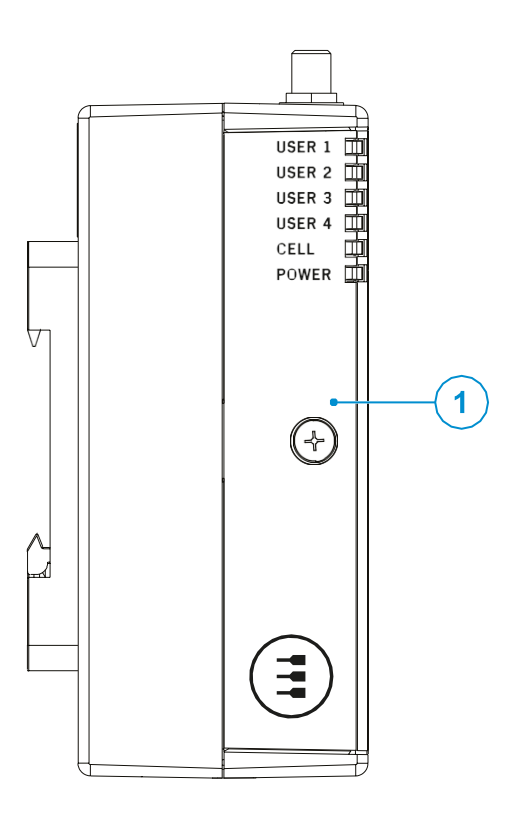

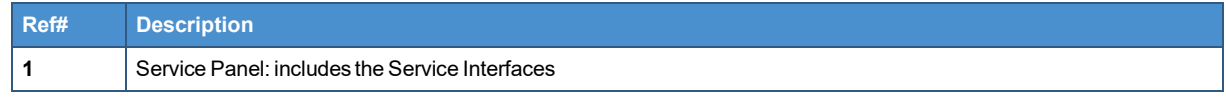

### <span id="page-40-0"></span>*8.5.1 Anti-Tamper Function*

The ReliaGATE 10-14 is equipped with anti-tamper detection: when the Service Panel (or the case) is opened, the intrusion event is timestamped and recorded by the RTC. The intrusion detection is active even when the device is not powered.

For more information see "Case [Intrusion"](#page-57-0) on page 58.

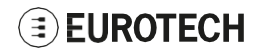

## *8.5.2 How to remove the Service Panel cover*

## *NOTICE*

**The IP grade is not maintained when the Service Panel cover is removed. Do not use the product for extended periods of time with the Service Panel cover removed, otherwise dust and other particulates may enter the system. If it is necessary to have extended access to the Service Panel, take appropriate precautions to stop any particulates from entering.**

To remove the Service Panel cover, complete the following steps:

1. Release the locking screw

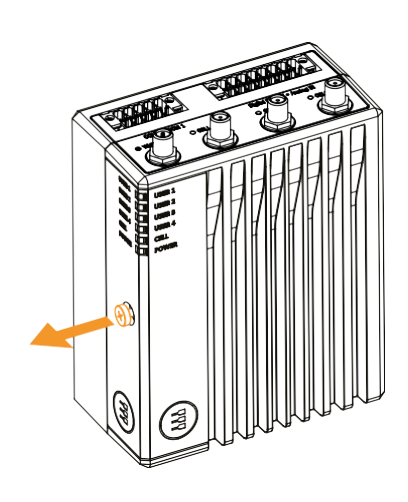

2. Slide and open the Service Panel Cover. Anti-tamper is triggered: the event is timestamped and recorded by the RTC. You can now have access to the Service Interfaces.

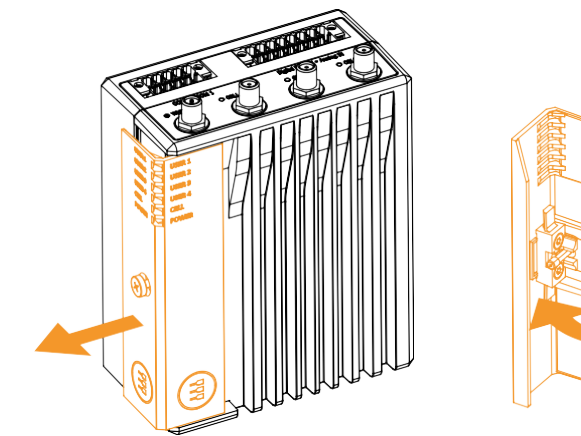

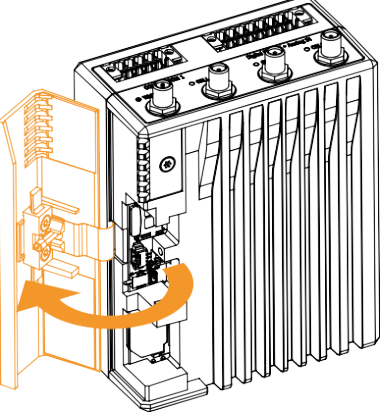

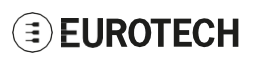

### *8.5.3 Service Interfaces overview*

The Interfaces available in the Service Panel are as follows:

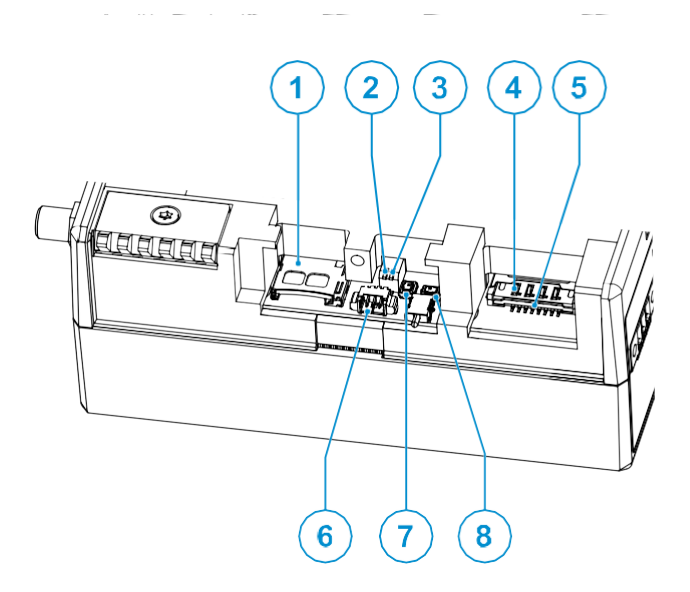

**Figure 8.5 - Service Interfaces layout**

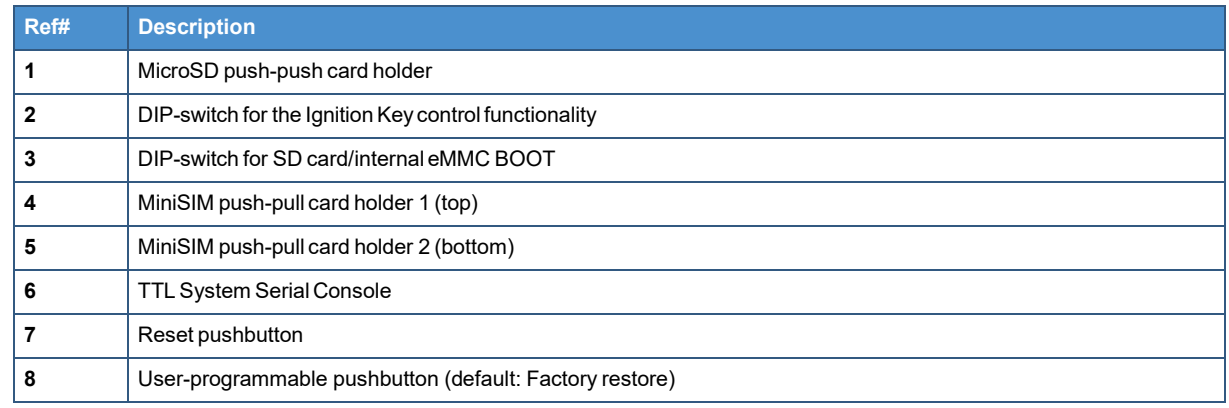

**Table 8.5 - Service Interfaces description**

A label placed on the internal side of the Service Panel cover gives an overview of the Service Interfaces:

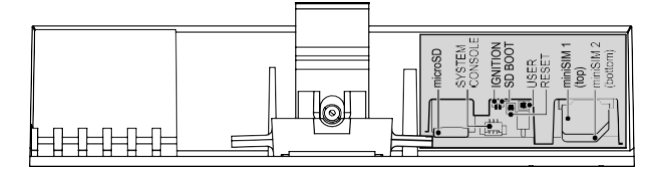

**Figure 8.6 - Service Interfaces Label**

## **8.5.3.1 DIP-switches meaning**

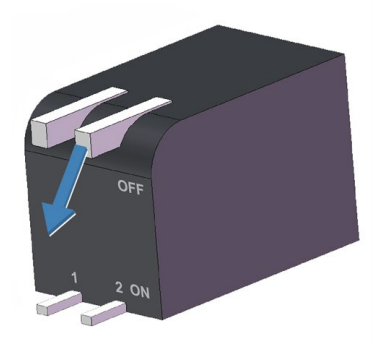

The DIP-switches allow you to control the following functions:

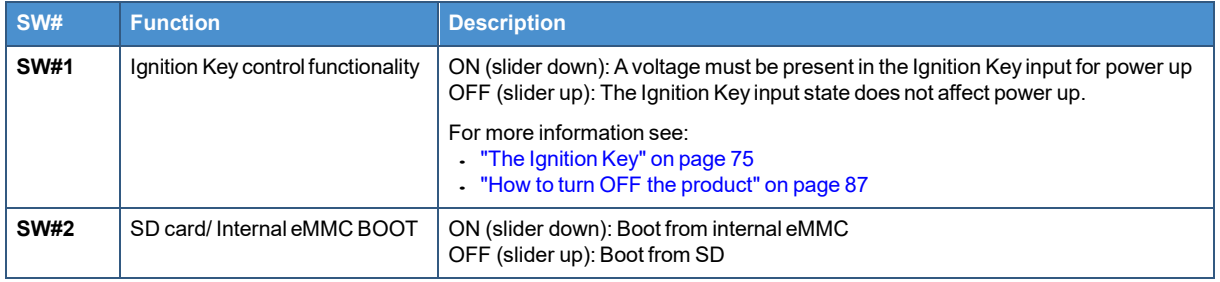

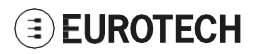

### *8.5.4 MicroSD and MiniSIM card holders*

Both the MicroSD card holder and the dual MiniSIM cards holder are placed **on the top side** of the circuit board in the Service Panel:

- The MicroSD card holder is a **push-push** type.
	- The MicroSD card holder allows you to insert a MicroSD card for additional data storage.
- The dual MiniSIM cards holder is a **push-pull** type. Insert SIM1 in the top holder.

**Disable the SIM PIN (Personal Identification Number) before inserting the SIM card in the holder. The cellular connection will not work if the SIM PIN is ON.**

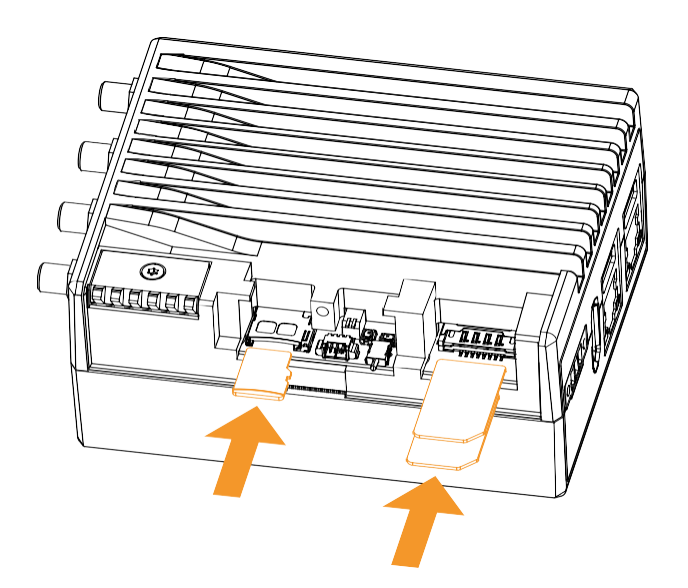

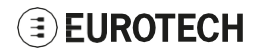

# **8.6 Rear Side overview**

The Rear Side is as follows:

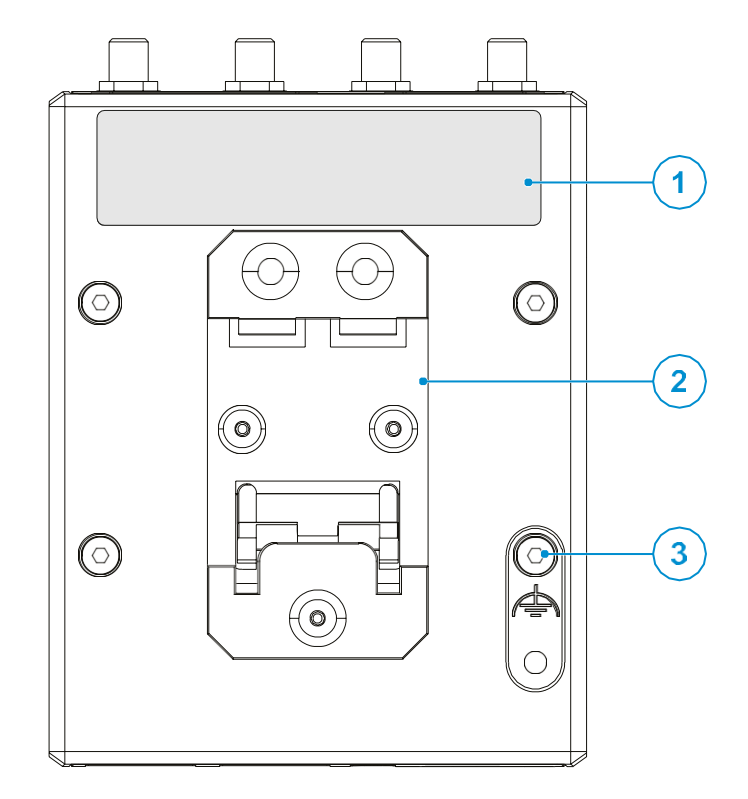

**Figure 8.7 - Rear Side layout**

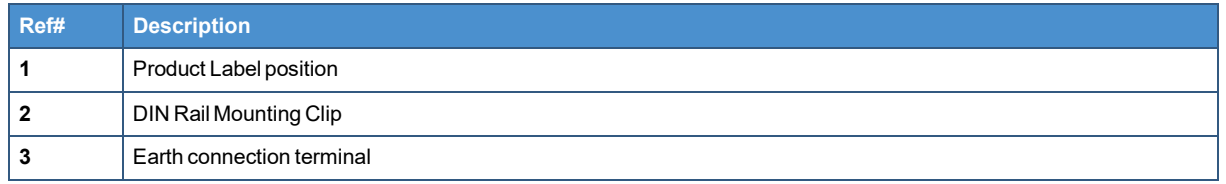

**Table 8.6 - Rear Side description**

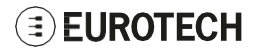

# **9 INTERFACES IN DETAIL**

# **9.1 Wi-Fi and Bluetooth**

The ReliaGATE 10-14 integrates a dual-band (2.4 & 5GHz), 1-stream (1x1) 802.11ac Wi-Fi and Bluetooth (BT/BLE4.2) module. The antenna connector is placed on the top side.

### *9.1.1 Wi-Fi and Bluetooth specifications*

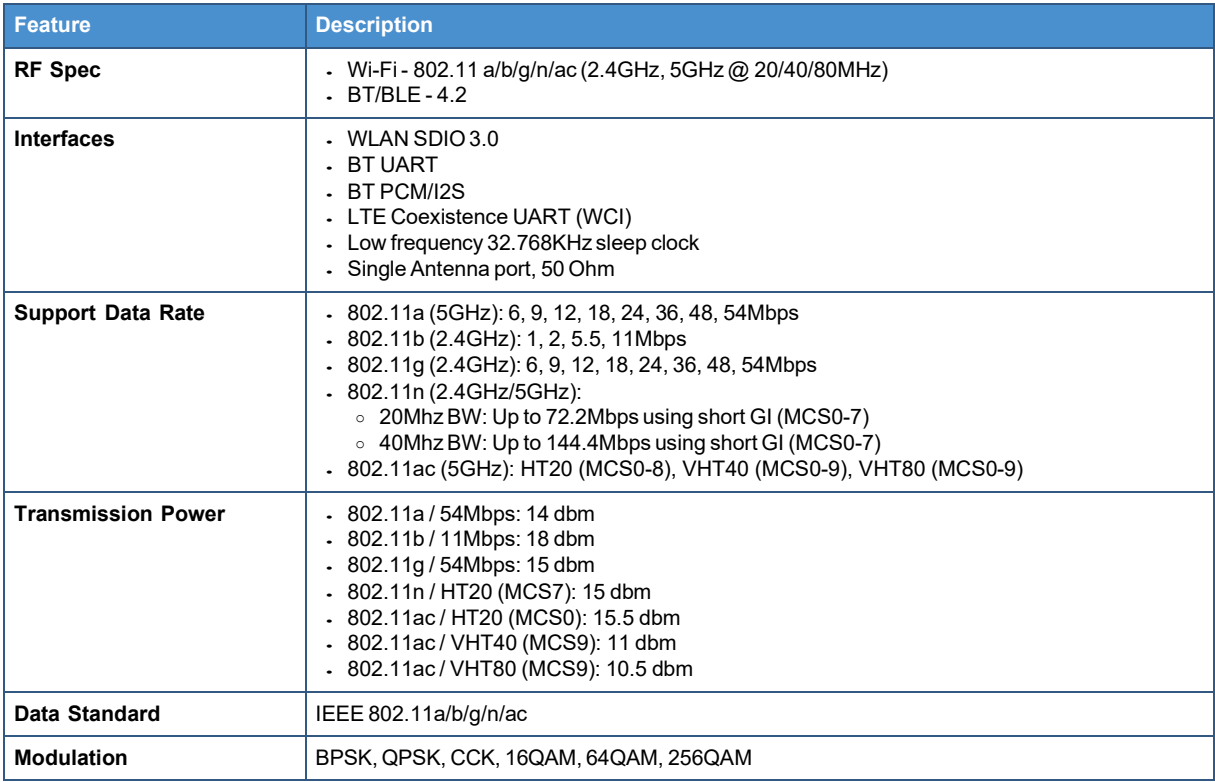

## *9.1.2 Wi-Fi and Bluetooth antenna - Installation guidelines*

The antenna must not be installed inside metal cases.

## *9.1.3 Wi-Fi and Bluetooth antenna connector specifications*

#### **Connector Layout:**

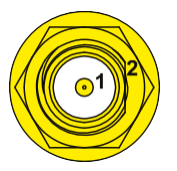

**Connector Pinout:**

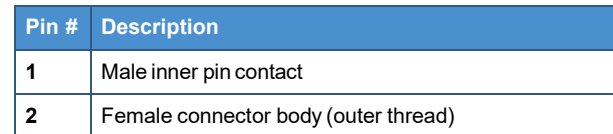

#### **Connector Specifications:**

- RP-SMA connector
- Gender: Female

#### **Mating Connector Specifications:**

- RP-SMA connector
- Gender: Male

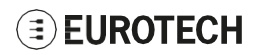

# **9.2 Internal Cellular Modem and GNSS (vers: -35, -36, -37)**

According to the product version, the ReliaGATE 10-14 can integrate the following cellular modem variants, with GNSS functionality:

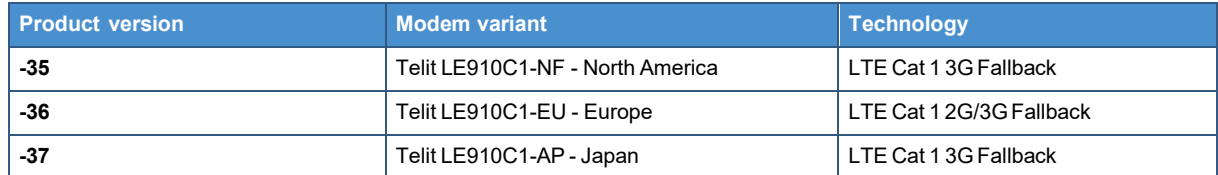

The antennas connectors are placed on the top side.

### *9.2.1 Internal Cellular Modem specifications*

### **9.2.1.1 Product features**

- Rx Diversity and MIMO DL 2x2
- LTE FDD Cat.1. 3GPP release 9 compliant

### **9.2.1.2 LTE data**

- Uplink up to 5 Mbps
- Downlink up to 10 Mbps

### <span id="page-47-0"></span>**9.2.1.3 Supported RF bands**

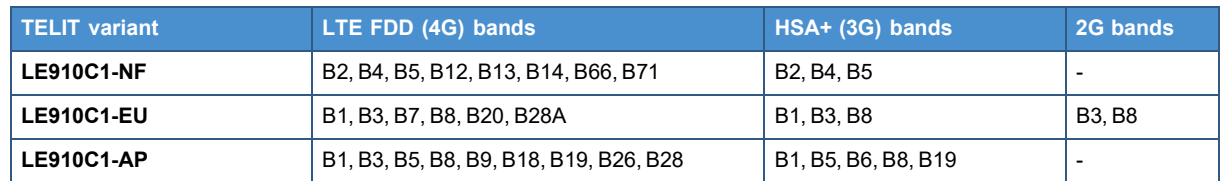

### **9.2.1.4 TX output power**

Class 3 (0.2W, 23 dBm) @ LTE

### *9.2.2 Main cellular antenna requirements*

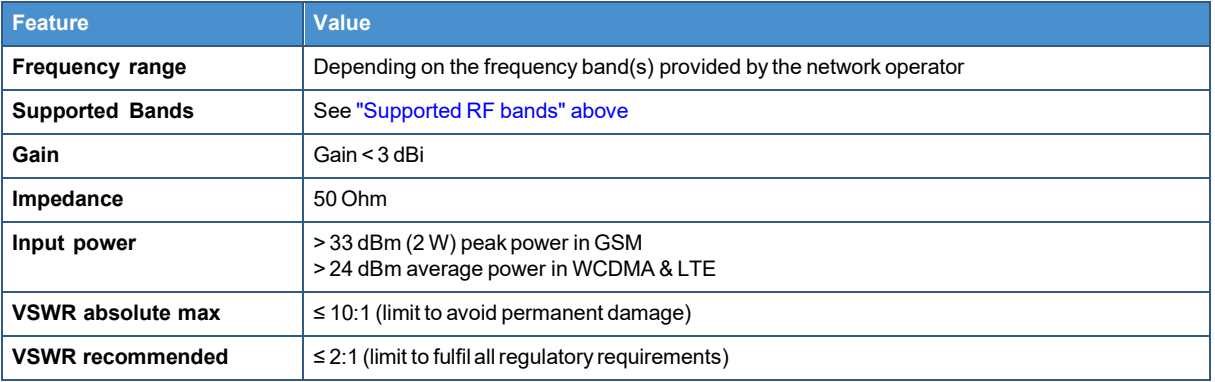

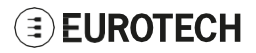

## *9.2.3 Second cellular antenna requirements (for antenna diversity)*

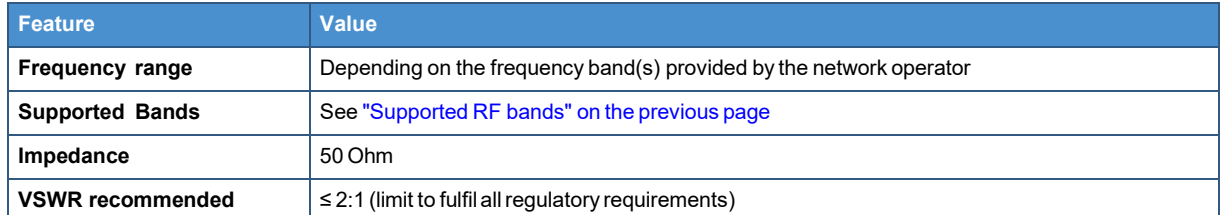

### *9.2.4 Cellular antennas - Installation guidelines*

- The antenna must be installed such that it provides a separation distance of at least 20 cm from all persons and must not be co-located or operating in conjunction with any other antenna or transmitter
- The antenna must not be installed inside metal cases

### *9.2.5 LTE - Single antenna operation notes*

Single LTE antenna operation can be supported; however, typically, wireless carriers (Mobile Network Operators) impose restrictions. Please consult with your carrier before considering single LTE antenna usage.

For optimum performance of the cellular interface, Eurotech recommends the use of both CELL MAIN and CELL DIV antenna connectors.

### *9.2.6 GNSS specifications*

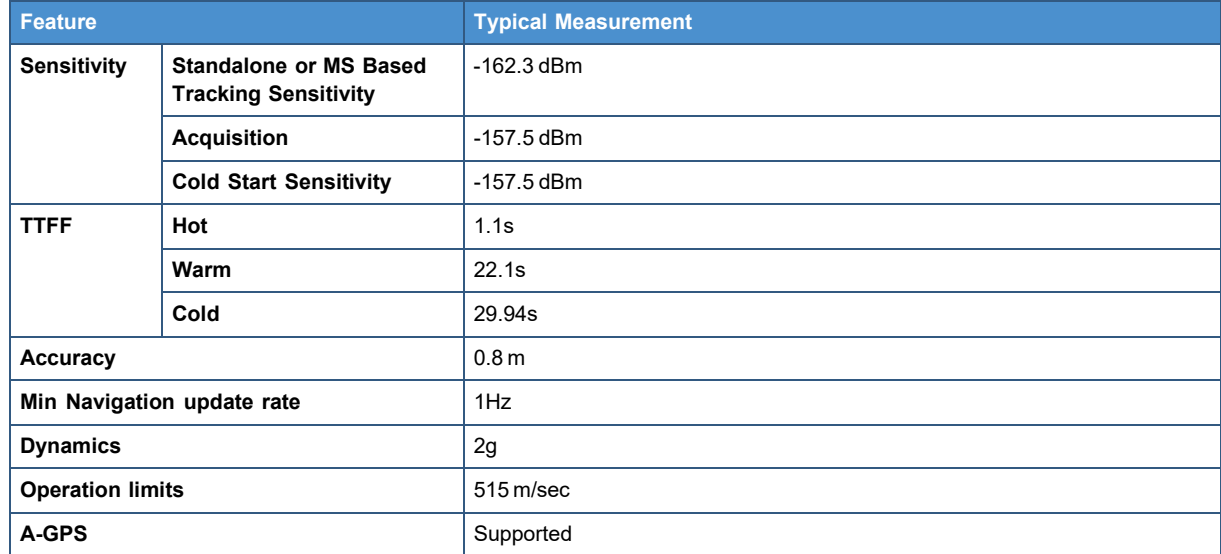

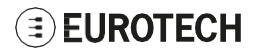

### *9.2.7 GNSS antenna - Installation guidelines*

- The antenna must not be co-located or operating in conjunction with any other antenna or **transmitter**
- The antenna must not be installed inside metal cases.

### *9.2.8 GNSS antenna requirements*

The ReliaGATE 10-14 supports an active antenna.

It is recommended to use antennas as follow:

- An external active antenna (17dB typ. Gain, GPS only)
- An external active antenna plus GNSS pre-filter (17dB typ. Gain)

#### **Note: The external GNSS pre-filter is required for the GLONASS application.**

**The GNSS pre-filter must meet the following requirements:**

- **Source and load impedance = 50 Ohm**
- **Insertion loss (1575.42–1576.42 MHz) = 1.4 dB (Max)**
- **Insertion loss (1565.42–1585.42 MHz) = 2.0 dB (Max)**
- **Insertion loss (1597.5515–1605.886 MHz) = 2.0 dB (Max)**

### *9.2.9 Internal Cellular Modem and GNSS Antennas connectors specifications*

Specifications are the same for both the following connectors:

- Main Cellular Antenna Connector
- Diversity Cellular Antenna Connector
- GNSS Antenna Connector

**Connector Layout:**

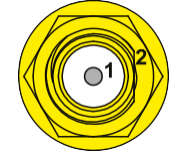

#### **Connector Pinout:**

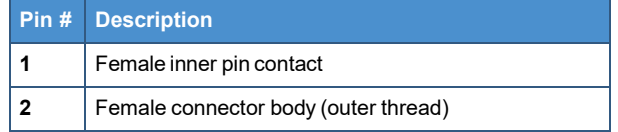

#### **Connector Specifications:**

- SMA connector
- Gender: Female

#### **Mating Connector Specifications:**

 SMA connector Gender: Male

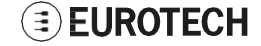

# **9.3 Digital IN/OUT and Analog IN**

The ReliaGATE 10-14 provides the following interfaces on the top side:

- 4x Digital Inputs Optoisolated,
- 2x Digital Outputs Optoisolated,
- 2x 11-bit Analog Inputs Isolated

### *9.3.1 Digital IN/OUT and Analog IN specifications*

#### **Digital inputs specifications:**

- Optoisolation 1.5kV
- Logic high +2 to 36VDC
- Logic low 0 to +1V
- Input impedance 4K
- Protected internally with 50mA resettable fuse

### **Digital outputs specifications:**

- Isolated to 1.5kV
- Open drain mosfet output, max 36VDC
- Protected with 500mA fuse (not user-serviceable)

#### **Analog inputs specifications:**

- Isolated 1.5kV
- 11-bit resolution
- Full scale range 0 to 36VDC
- Input impedance ~100kOhm

### *9.3.2 Digital IN/OUT and Analog IN connector specifications*

#### **Connector Layout: Connector Pinout:**

#### **Connector Specifications:**

- DMC 1,5/8-G1F-3,5-LR Header
- Gender: Male
- Type: 8\*2-pin; 3.5 mm pitch

#### **Mating Connector Specifications:**

- DFMC 1,5/ 8-STF-3,5 Housing
- Gender: Female
- Type: 8\*2-pin; 3.5 mm pitch
- Example: Manufacturer: PHOENIX CONTACT
- Part Number: 1790357
- (or equivalent)

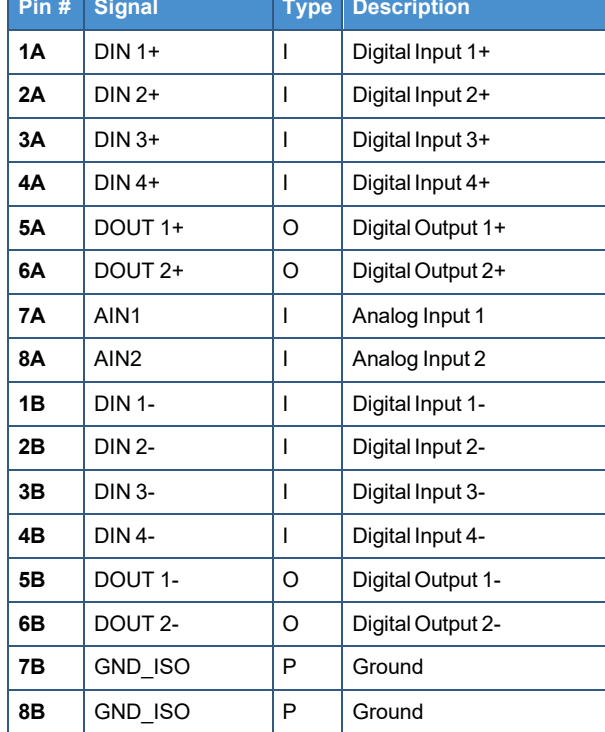

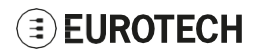

# **9.4 COM0 and COM 1**

The ReliaGATE 10-14 provides 2x RS-232/422/485 protected and isolated serial ports on the top side.

### *9.4.1 COM0 and COM 1 connector specifications*

#### **Connector Layout:**

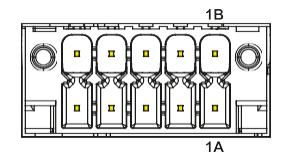

#### **Connector Specifications:**

- DMC 1,5/5-G1F-3,5-LR Header
- Gender: Male
- Type: 5\*2-pin; 3.5 mm pitch

#### **Mating Connector Specifications:**

- DFMC 1,5/ 5-STF-3,5 Housing
- Gender: Female
- Type: 8\*2-pin; 3.5 mm pitch
- Example: Manufacturer: PHOENIX CONTACT Part Number: 1790328 (or equivalent)

#### **Connector Pinout in RS-232 mode:**

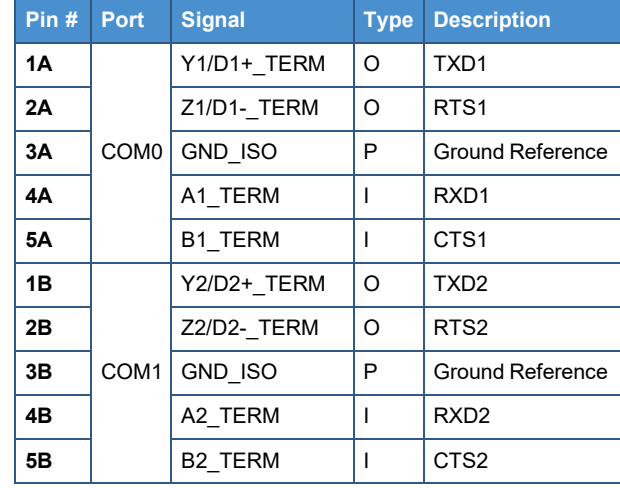

#### **Connector Pinout in RS-422 mode:**

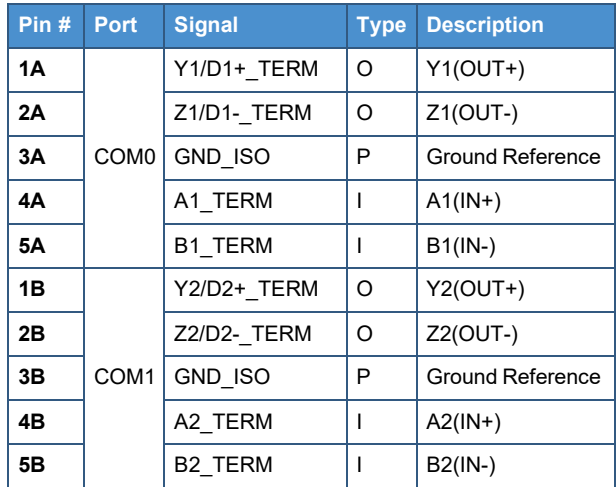

#### **Connector Pinout in RS-485 mode (pins not listed are not connected):**

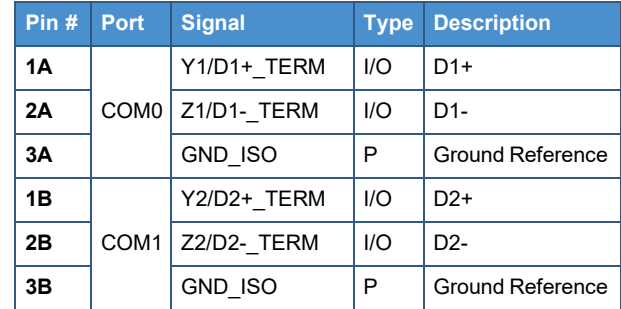

# **9.5 DisplayPort**

The ReliaGATE 10-14 provides a DisplayPort on the bottom side.

## *9.5.1 DisplayPort connector specifications*

#### **Connector Layout: Connector Pinout:**

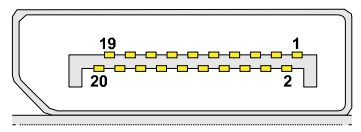

#### **Connector Specifications:**

- DisplayPort socket
- Gender: Female

#### **Mating Connector Specifications:**

- Cable-Mount DisplayPort plug
- Gender: Male

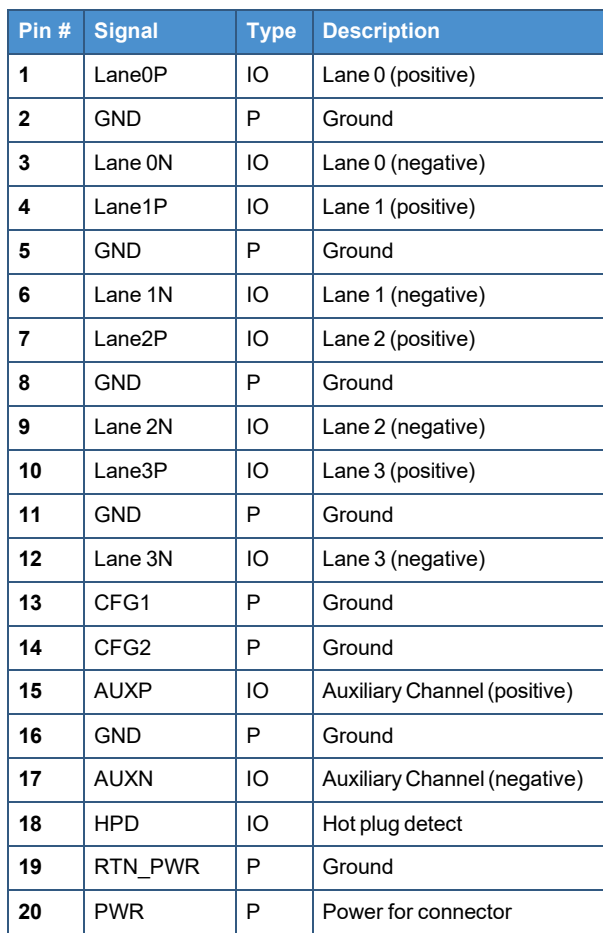

# **9.6 USB 0 and USB 1**

The ReliaGATE 10-14 provides 2x Host 2.0 USB ports (Noise and Surge Protected) for general purpose applications on the bottom side:

- USB 0; max load: 500 mA
- USB 1; max load: 500 mA

### *9.6.1 USB 0 and USB 1 connectors specifications*

**Connector Layout:**

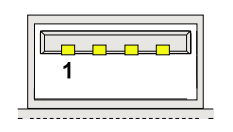

**Connector Specifications:**

- USB Type-A socket
- Gender: Female

**Mating Connector Specifications:**

- USB Type-A plug
- Gender: Male

**Connector Pinout:**

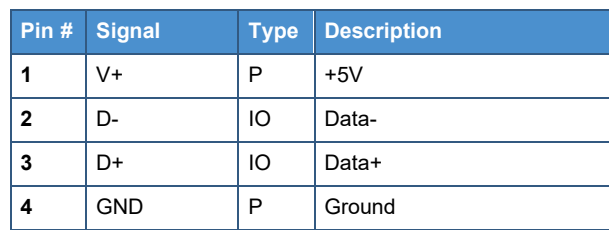

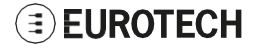

# **9.7 ETH 0 and ETH 1**

The ReliaGATE 10-14 provides 2x 10/100/1000 Mbps Ethernet ports:

- ETH 0
- $-$  ETH 1

The Ethernet connectors are available on the bottom side.

## *9.7.1 Ethernet specifications*

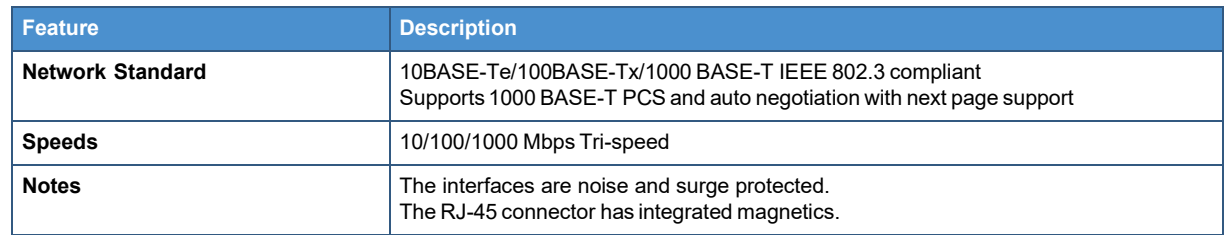

## *9.7.2 ETH 0 and ETH 1 connectors specifications*

**Connector Layout: Connector Pinout:**

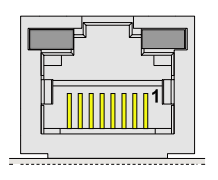

#### **Connector Specifications:**

- RJ-45 socket
- Gender: Female

#### **Mating Connector Specifications:**

- $RJ-45$  plug
- Gender: Male

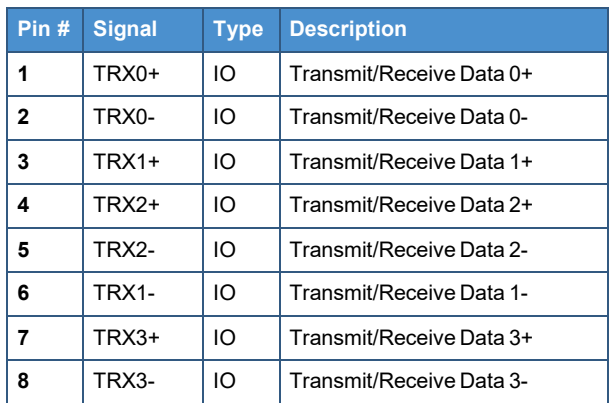

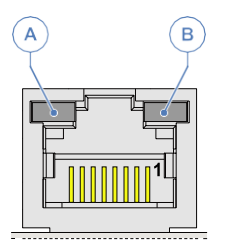

#### **LEDs Layout: LEDs Meaning:**

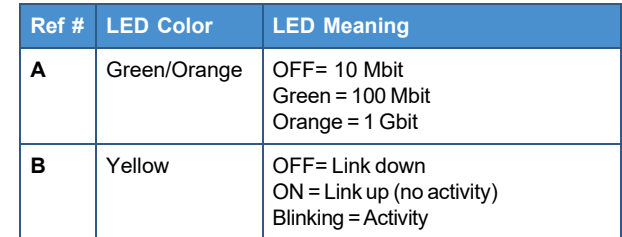

# <span id="page-55-0"></span>**9.8 Expansion**

The ReliaGATE 10-14 provides, on the right side, an expansion connector with the following interfaces:

- USB interface
- . I<sup>2</sup>S Audio interface
- SPI interface
- Additional GPIO signals
- $\cdot$  I<sup>2</sup>C interface

For more information see:

. "Right Side [Interfaces](#page-39-0) overview" on page 40

### *9.8.1 Expansion connector specifications*

#### **Connector Layout: Connector Pinout:**

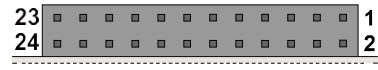

#### **Connector Specifications:**

- 2mm dual row R/A header
- Gender: Female
- Type: 12\*2-pin; 2.0 mm pitch

#### **Mating Connector Specifications:**

- 2mm dual row R/A header
- Gender: Male
- Type: 12\*2-pin; 2.0 mm pitch
- Example: Manufacturer: Pinrex Part Number: 221-92-12GB51 (or equivalent)

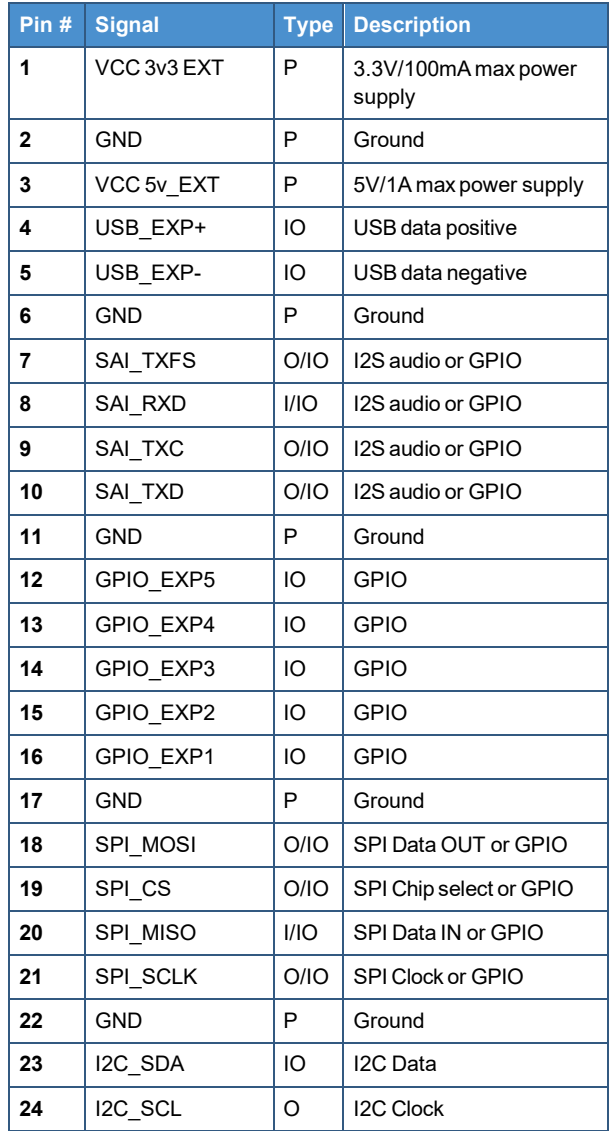

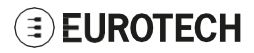

# **9.9 TTL Serial Console**

The ReliaGATE 10-14 provides a 3.3 V TTL compatible Serial console in the Service Panel.

The voltage levels are as follows:

- Logic 1 (Hi): 2.0 to 3.3 V
- Logic 0 (Low):  $0$  to  $0.8$  V

### *9.9.1 TTL Serial Console connector specifications*

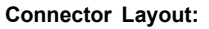

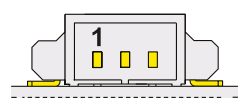

#### **Connector Specifications:**

- Shrouded header
- Gender: Male
- Type: Pitch 1.25 mm; 3-pin

#### **Mating Connector Specifications:**

- Connector Housing
- Gender: Female
- Type: Pitch 1.25 mm; 3-pin
- Example:

Manufacturer: Molex Part Number: 51021-0300 (or equivalent)

# **9.10 Earth connection terminal**

Always use this terminal to connect the ReliaGATE 10-14 to an earth point in the installation.

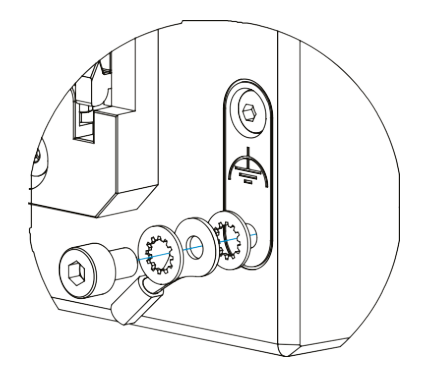

**Connector Pinout:**

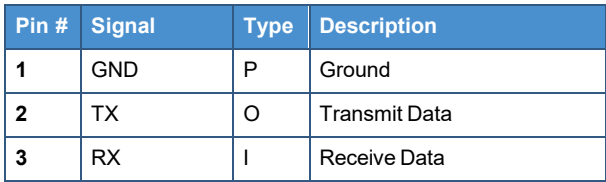

# **9.11 RTC (Real Time Clock)**

The ReliaGATE 10-14 includes the following two RTC (Real Time Clocks) devices:

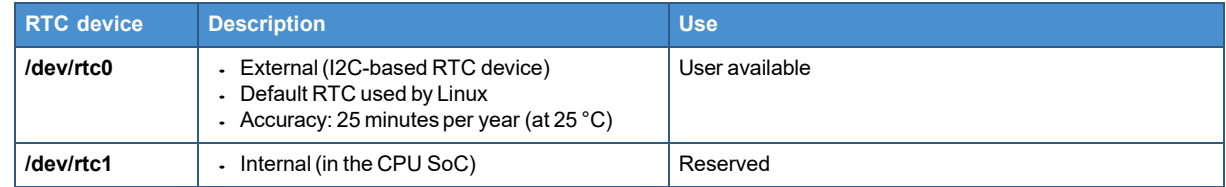

### *9.11.1 The RTC Devices*

The ReliaGATE 10-14 includes two Real Time Clocks; however, the internal RTC is not recommended for use in applications.

Three timestamp registers are available, which report:

- The time the RTC changed to battery powered
- The last time the RTC changed to system power
- The last time the tamper detect was triggered

### *9.11.2 The RTC backup supercap*

The ReliaGATE 10-14 includes a non-removable supercap.

The RTC backup supercap can retain the time-stamp for at least 10 days when the ReliaGATE 10-14 is powered OFF.

**Note: This is only valid above -25°C; below this value the supercap retention time will be lower.**

# <span id="page-57-0"></span>**9.12 Case Intrusion**

For more information see ["Anti-Tamper](#page-40-0) Function" on page 41.

The tamper event timestamp registers are exposed through the RTC  $/$ dev $/$ rtc0

A user-defined script will be called when an intrusion event is detected during runtime, or on boot for an event detected whilst powered off.

# **9.13 TPM**

The ReliaGATE 10-14 includes a TPM 2.0 hardware module: Infineon SLB9670. This is connected to the CPU via an SPI interface.

The TPM can be managed via the 'tpm2\_tools' [\(https://github.com/tpm2-software/tpm2-tools\).](https://github.com/tpm2-software/tpm2-tools)

# **9.14 Watchdog**

The ReliaGATE 10-14 uses the CPU's internal watchdog to provide a system reset when software becomes unresponsive.

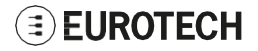

# **10 THE SOFTWARE**

# **10.1 The Linux OS Distribution**

Eurotech provides a Linux distribution based on a Yocto framework, [www.yoctoproject.org,](http://www.yoctoproject.org/) as well as an SDK for application development. For more information see: [www.yoctoproject.org/documentation.](http://www.yoctoproject.org/documentation)

# **10.2 Ensure power supply during installation and update**

**If the system only runs Linux:** During installation and update, ensure a reliable source of power for the duration of the install process and for a period of 30 seconds after the first boot.

**If the system runs ESF:** During installation and update, ensure a reliable source of power for the duration of the install process and for a period of 3 minutes after the first boot.

#### *NOTICE*

**If the power supply is interrupted prematurely, this may result in a file corruption. This failure will not be covered under warranty.**

# **10.3 Docker**

Docker is installed in the default Linux image and can be used to create, manage and launch containers. Once installed, the data partition is mounted on  $/var/lib/docker$  and this is where the docker containers are stored. For more information see: <https://docs.docker.com/get-started/>

#### **To disable the docker service use the systemd service controls:**

systemctl disable docker

After reboot, docker will no longer be running.

# **10.4 Microsoft IoT Edge**

Microsoft IoT Edge can be optionally installed on the ReliaGATE 10-14 using the option -yes-iotedge in the installer. This enables the unit to connect to the Microsoft Azure hub.

For more information see: <https://docs.microsoft.com/en-us/azure/iot-edge/how-to-install-iot-edge-linux>

# **10.5 System Firewall**

By default, the ReliaGATE 10-14 firewall is enabled.

The rules will block all in-bound connections on all ports except for the LAN port (eth0).

On this physical port, the following IP ports are allowed for incoming connections:

- tcp:8000
- udp:67
- udp:53
- $\cdot$  tcp:1450
- $\cdot$  tcp:80
- $\cdot$  tcp:22
- udp:5353.

**To disable the system firewall service, complete the following steps:**

1. Enter the command

systemctl disable iptables

2. Reboot the ReliaGATE 10-14 for the setting to take effect.

### *NOTICE*

**Running a system without a firewall is not recommended for production systems.**

# **10.6 Partition layout**

The partition layout is as follows:

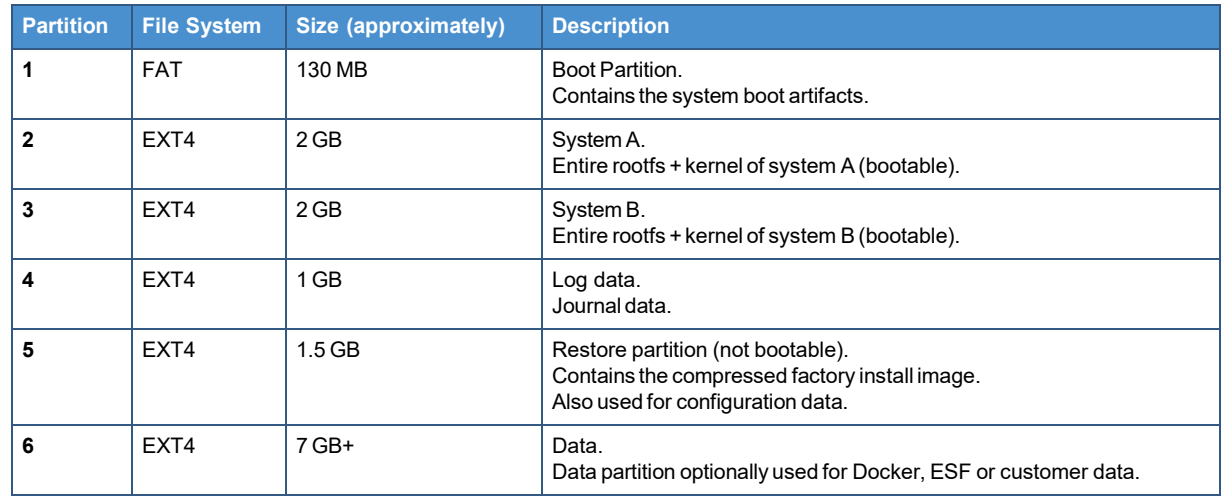

# **11 HOW TO ACCESS THE ADMINISTRATION CONSOLE**

This section describes how to access the ReliaGATE 10-14 Linux Operating System by logging into the Administration Console.

To login to the Administration Console, use one of the following methods:

- Direct login via Console Port
- Remote login via Secure Shell (SSH)

# <span id="page-60-0"></span>**11.1 Default credentials**

By default the system provides two users:

- guest
- root

The guest password is eurotech and it provides non-root privileges.

The root password is set by default to the serial number of the device.

#### **Note: Most users, once logged in as a guest, will elevate to root by running the command su**

**While this will get users to root, it will not run some of the environment scripts that are typically associated with the root user. Specifically, the .bashrc file in the root folder sets up various environment variables and paths.**

**To overcome this, elevate to root using this command su -l, where -l means log in as root. This will run the scripts associated with the root user.**

# **11.2 How to change the password**

For security reasons, Eurotech recommends you change the password of the "root" account after your initial setup.

To change the password, complete the following steps:

- 1. Login to the Administration Console
- 2. Run the command passwd. You will be prompted to enter your old password for verification, and then a new password.

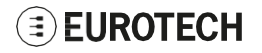

# **11.3 Login Messages**

Messages can be displayed before and after attempts to access the ReliaGATE 10-14, either via the serial console or using ssh. The default messages discourage unauthorized access but can be changed to suite other scenarios.

The text displayed before a login on the serial console is contained in  $/etc/jssue$ 

The text displayed before any access via ssh (including scp) is contained in  $/etc/$  issue.net

The text displayed after a successful login via ssh or the serial console is contained in  $/etc/mot$ 

# **11.4 How to login via the Serial Console**

The serial console of the ReliaGATE 10-14 is available via a 3.3 Volt serial connection. Because this is not compatible with standard RS-232 voltage levels, you must use an RS-232 to 3.3 Volt converter, or a USB to 3.3 Volt serial adapter.

To login using the Serial Console, complete the following steps:

- 1. Setup a Development PC (for example: a laptop) with a free USB port
- 2. Make sure that both the Development PC and the ReliaGATE 10-14 are turned OFF
- 3. Connect the 3.3 Volt serial-to-USB Cable between the USB port (of the Development PC) and the Serial Console (of the ReliaGATE 10-14)
- 4. Turn ON both the Development PC and the ReliaGATE 10-14
- 5. Use the Development PC to login the Administration Console:
	- a. Run a terminal emulator such as Tera Term (Windows) or Minicom (Linux)
	- b. Configure the serial port connection with these parameters: 115200, 8 bits, 1 stop bit, no parity, no flow control
	- c. Enter the default case-sensitive credentials when the prompt appears (see ["Default](#page-60-0) [credentials"](#page-60-0) on the previous page). You should see the following output:

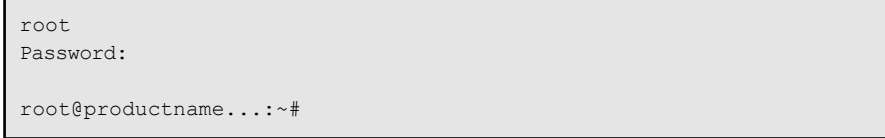

![](_page_61_Picture_19.jpeg)

# **11.5 How to login via Secure Shell (SSH)**

The default (out-of-the-box) network configuration of the ReliaGATE 10-14 is as follows:

### **eth0**

- <sup>o</sup> Status: Enabled for LAN
- <sup>o</sup> Configure: Manually (Static IP)
- <sup>o</sup> IP Address: 172.16.0.1
- <sup>o</sup> Subnet Mask: 255.255.255.0
- <sup>o</sup> DHCP Server Enabled
- **eth1**
	- <sup>o</sup> Status: Enabled for WAN
	- <sup>o</sup> Configure: DHCP (DHCP client)
- **wlan0**
	- <sup>o</sup> Status: Disabled

### *11.5.1 How to login via eth0*

To login using eth0, complete the following steps:

- 1. Ensure that the client PC is using an IP address on the same subnet as eth0 (e.g. 172.16.0.2)
- 2. Enter the command ssh [root@172.16.0.1](mailto:root@172.16.0.1)
- 3. At the prompt, enter the password (see "Default [credentials"](#page-60-0) on page 61).

### *11.5.2 How to login via eth1*

To login using eth1, you need to know its IP address.

By default, the ReliaGATE 10-14 runs a **zeroconf** implementation.

To remotely detect the IP address of the ReliaGATE 10-14, run the following command on your HOST system:

avahi-discover

#### **Example:**

- 1. Run the command: avahi-discover. A dialog box pops-up and reports all the devices on your network that support this scheme
- 2. In "eth1 IPv4" > "local" > "Workstation", you should see your product's hostname (example: productname\_serialnumber)
- 3. By default, SSH login via eth1 is blocked by the iptables firewall.
	- To allow SSH connections on this interface, enter the following command: iptables -A INPUT -i eth1 -p tcp --dport 22 -j ACCEPT

To preserve that, add it to the rules that run on start-up: /etc/iptables/iptables.rules

#### **Note:**

- **If you are running ESF, then it disables the iptables firewall in favor of its own, so you should adjust the firewall in ESF if required**
- **While the information above will give you SSH access for development and other useful purposes, consider carefully whether making such a change is a sensible default in a field deployed system.**

![](_page_62_Picture_34.jpeg)

(This page has been intentionally left blank)

# **12 HOW TO USE THE INTERFACES IN LINUX**

**Interface availability depends on product version.**

# <span id="page-64-0"></span>**12.1 General Purpose IO**

The ReliaGATE 10-14 offers a number of general purpose IO lines (GPIOs): some provide additional support for other interfaces such as expansion connector power supply control etc, while others provide functionality such as the opto-isolated IO channels, and user LEDs etc which are available for use in application programs.

These GPIO lines are controlled using the **sysfs** filesystem which associates filenames with the various GPIO line functions. The GPIO lines are represented by the following directories:

/sys/class/gpio/gpioxxx

where xxx is the number of the associated GPIO line.

![](_page_64_Picture_458.jpeg)

To read and write to the GPIO line from the command line, use the "cat" and "echo" utilities and **enter the following commands:**

echo 1 >/sys/class/gpio/gpio108/value

cat /sys/class/gpio/gpio108/value

### *NOTICE*

**Appropriate values for** *direction* **and** *active\_low* **are set during system initialization for each GPIO and should not require further alteration.**

For details of the other files and subdirectories consult the Linux documentation at: <https://www.kernel.org/doc/Documentation/gpio/sysfs.txt>

# **12.2 How to use the GPIOs: the GPIO Utility**

The ReliaGATE 10-14 includes the  $qpi \circ utility$  which provides a more convenient way to drive many of the GPIO functions from the command line:

gpio utility pin name function

**pin\_name** It is the required GPIO line in the format gpioN or gpioBank Pin.

**function** It may be set as follows:<br>**0 or 1** to set the s **0 or 1** to set the state of a GPIOoutput **In or Out** to set the direction of a GPIO **Unexport** to release the GPIOfrom **sysfs**(not normally required)

The GPIOs are exported by default at start-up.

# **12.3 How to drive the LED Indicators**

The ReliaGATE 10-14 includes 4 LEDs which are available for use in application programs. These LEDs are provided by GPIO lines which are available through the **sysfs** interface.

The table below shows the GPIO line and color associated with each LED:

![](_page_65_Picture_589.jpeg)

### **EXAMPLES:**

**To turn ON LED 1, enter the following command:**

gpio\_utility gpio108 1

#### **To turn OFF LED 1, enter the following command:**

gpio\_utility gpio108 0

#### **To read the status of LED 1, enter the following command:**

gpio\_utility gpio108

The current state of the LED is determined by reading the associated GPIO.

The output is as follows:

- If LED 1 is ON, then  $qpi 108 = 1$
- If LED 1 is OFF, then  $qpi 108 = 0$

For more information see: ["General](#page-64-0) Purpose IO" on the previous page.

![](_page_65_Picture_24.jpeg)

# **12.4 How to use the Digital I/Os**

The ReliaGATE 10-14 includes 4 opto-isolated inputs and 2 opto-isolated outputs. These IOs are provided by GPIO lines which are available through the **sysfs** interface.

The table below shows the GPIO line associated with each IO:

![](_page_66_Picture_341.jpeg)

### **EXAMPLES:**

**To turn ON Dig Out1, enter the following command:**

gpio\_utility gpio42 1

**To read the status of Dig In1, enter the following command:**

gpio\_utility gpio106

For more information see: ["General](#page-64-0) Purpose IO" on page 65.

### *NOTICE*

**Never try to change the directions associated with the Digital IO lines.**

**These are set during initialization of the system and damage may occur if they are set incorrectly.**

# **12.5 Analog Inputs**

The ReliaGATE 10-14 includes two analog-to-digital converters (ADCs) which are available for use in application programs. The two ADC inputs are isolated from the ReliaGATE 10-14 power supply but share a common ground with each other and with the serial ports.

Each channel uses a 12-bit differential converter with the -ve input tied to ground giving an 11-bit input resolution. The full scale of ADC is set to 4096mV or 2mV per bit. An input divider chain of 1/8.86 is also included giving an input voltage rage of 0 to 36.3 volts.

Linux drivers are included which provide an IIO interface within the **sysfs** file system. Each ADC appears as a directory containing various files which allow access to the functionality of each device.

![](_page_67_Picture_433.jpeg)

The ADC value is obtained by reading the **in voltage0-voltage1 raw** file.

#### **To read ADC 1, enter the enter the following command:**

cat /sys/bus/iio/devices/iio:device0/in\_voltage0-voltage1\_raw

Each ADC inputs includes a voltage divider chain which allows higher input voltages to be measured as shown in this simplified diagram:

![](_page_67_Figure_11.jpeg)

The voltage applied to the ADC is:

$$
\rm V_{\rm{adc}}=\frac{V_{\rm{input}}}{110+14}\times 14
$$

The input sensitivity of the ADC is set to 2mV per bit:

$$
\rm V_{adc} = ADC_{reading} \times 2
$$
  
 
$$
\rm ADC_{reading} \times 2 = \frac{V_{input}}{110 + 14} \times 14
$$

Rearranging gives:

$$
V_{input} = ADC_{reading} \times 2 \times \frac{124}{14}
$$

![](_page_67_Picture_18.jpeg)

# **12.6 How to use the Serial ports**

The ReliaGATE 10-14 includes two serial ports which are available for use by application programs. Each port may be configured for RS-232, RS-422 or RS-485 operation, and is driven with standard Linux serial port drivers.

Software selectable termination resistors are also available for use in high baud rate, RS-422 & RS-485 applications

The serial ports can be accessed using the following device names.

- COM port 0 (RS-232/422/485): /dev/ttymxc0
- COM port 1 (RS-232/422/485): /dev/ttymxc1

The serial ports share a multi-function line driver which allows for numerous combinations of RS-232, RS-422 and RS-485 between the two serial ports; however, some combinations are not supported. The table below shows the available combinations:

![](_page_68_Picture_760.jpeg)

#### *NOTICE*

**At start-up, the line drivers remain in the high impedance state to prevent interference with other connected devices. Before using a port, set its mode by using** *ethsetserial* **or the serial mode library**

### *12.6.1 Termination and Bias Resistors*

Termination resistors are used to reduce reflections when long cables are used at high baud rates. Reflections can significantly reduce the signal level and introduce 'dead spots' increasing the system's susceptibility to noise and reduce reliability.

To avoid reflections a resistor which matches the impedance of the cable (approx. 120 ohms for twisted pairs) should be placed across the ends of the cable. The ReliaGATE 10-14 includes 120 ohm terminating resistors which should be enabled through software if the device is connected to the end of the cable.

In RS-485 systems there are times when all the line drivers are disabled, and the D+ and D- signals are either floating or pulled together by the terminating resistors. Most modern RS-485 receivers (including those on the ReliaGATE 10-14) are designed to cope with this condition but some legacy devices may see this as a break condition or start to oscillate. In these situations, a pull-up resistor between the D+ line and +5V and between the D- line and 0V should be used to bias the lines to a '1' state.

### *12.6.2 How to configure the COM port mode*

The COM port mode can be configured in the following ways:

- From the command line (using the Eurotech ethsetserial utility)
- From an application program (using the Eurotech set serial mode API).

![](_page_68_Picture_20.jpeg)

### **12.6.2.1 Configuring the COM port mode from the command line (using the Eurotech ethsetserial utility)**

The **ethsetserial** utility provides a simple was to configure a COM port mode from the command line or from within a shell script, and provides the following options

![](_page_69_Picture_661.jpeg)

The -r and -s options allow the level of the line driver output enable pin both during and after transmission in RS-485 mode to be overridden in special circumstances. During normal operation, these options should not be specified in which case the driver selects the appropriate values.

The -b -a options allows a delay in ms to be specified before the start and after the end of transmission in RS-485 mode. For the REGATE-10-14 both these values should either not be specified or set to 0.

The -t option allows the termination resistors to be enabled or disabled when in RS-422 or RS-485 mode. Setting the mode to RS-232 automatically disables the termination resistor. Do not specify -t along with -m 232.

### **To set COM port 1 to RS-232 mode, enter the following command:**

ethsetserial -p /dev/ttymxc1 -m232

#### **To set COM port 1 to RS-422 mode, enter the following command:**

ethsetserial -p /dev/ttymxc1 -m422

#### **To set COM port 1 to RS-485 mode, enter the following command:**

ethsetserial -p /dev/ttymxc1 -m485

#### **To display current mode of COM port 1, enter the following command:**

ethsetserial -p /dev/ttymxc1 -d

![](_page_69_Picture_16.jpeg)

### **12.6.2.2 Configuring the COM port mode from an application program (using the Eurotech set serial mode API)**

The SDK for the REGATE-10-14 includes a library that allows the mode of the serial port to be controlled directly from a C or C++ application.

To use this library, complete the following steps:

1. Include the following header in the application source file

#include <ethserialmode.h>

2. Link the application with the libethserialmode.so library file

```
gcc main.c -lethserialmode
```
The library uses the following structure defined in **ethserialmode.h** to pass and return information:

```
struct eth serial mode {
  int mode;
  int terminator;
  int state after;
  int delay_after;
  int delay before;
  int state_during;
};
```
![](_page_70_Picture_853.jpeg)

The following functions are available:

#### **int \_eth\_SetSerialMode(int fd, struct \_eth\_serial\_mode \*mode)**

- Sets the mode of the serial port
- fd: an open file descriptor for the required serial port

mode: pointer to a structure containing the required mode details

Returns 0 on success or -1 on error (errno contains the corresponding error code)

#### **int \_eth\_GetSerialMode(int fd, struct \_eth\_serial\_mode \*mode)**

Reads the mode of the serial port

fd: an open file descriptor for the required serial port

mode: pointer to a structure populated with detailes of the current mode.

The values of state during and state after will reflect the actual values, even if RTS\_ AUTO was specified in a previous call to \_eth\_SetSerialMode()

Returns 0 on success or -1 on error (errno contains the corresponding error code)

![](_page_70_Picture_24.jpeg)

#### **const char \* \_eth\_SerialModeName(int mode)**

mode: Integer representing the mode

Returns a zero terminated string describing the given mode

The example below set COM1 to RS-422 with terminators off then transmits 'hello':

```
#include <stdio.h>
#include <fcntl.h>
#include <unistd.h>
#include <sys/stat.h>
#include <sys/types.h>
#include <ethserialmode.h>
int main(int argc, char *argv[])
{
   int fd;
   struct _eth_serial_mode mode;
   mode.terminator = 0;
   mode.delay after = 0;mode.delay_before = 0;
   model.mode = RS422 MODE;
   mode.state after = RTS AUTO;
   mode.state_during = RTS_AUTO;
   fd = open("/dev/ttymxc1", O_RDWR);
   if(fd := -1){
       if(_eth_SetSerialMode(fd, &mode) == 0)
           write(fd, "hello", 5);
       else
          perror("Unable to set mode: ");
       close(fd);
    }
    else
       perror("Unable to open port: ");
    return 0;
}
```
![](_page_71_Picture_7.jpeg)
# **12.7 How to use the Internal Cellular Modem**

The ReliaGATE 10-14 supports the Telit LE910C1family of LTE cellular modems:

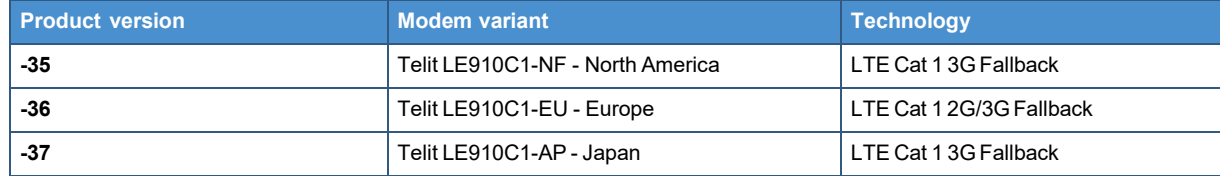

The modem initialization is handled by a **systemd** service setup-modem.

**Before using the modem:**

- 1. **Select the MiniSIM card holder to use**
- 2. **Refer to the Telit LE910Cx AT command reference guide for a full list of modem AT commands and example usage.**

### *12.7.1 How to select the MiniSIM card holder to use*

**To confirm SIM card is present, enter the following command:**

telit-he910 is sim present

The expected answer is:

SIM found

**To select the top card holder (the default value), enter the following command:**

telit-he910 chat AT#SIMSELECT=1

**To select the bottom card holder, enter the following commands:**

telit-he910 chat AT#ENSIM2=1 telit-he910 chat AT#SIMSELECT=2

The value of the active SIM card is stored in a non-volatile memory, therefore the same SIM card remains active even after a power cycle of the system.

### *12.7.2 Note for LE910C1-NF1 Modem: AT&T / Verizon firmware support*

The LE910C1-NF1 modem supports both AT&T and Verizon firmware.

The firmware used by the modem needs to be set the first time the modem is used. Once the modem firmware has been set, the same firmware will load on each modem reset.

A firmware switch between the two modem firmware versions can be performed during operation.

With dual SIM usage on the ReliaGATE 10-14 it is possible to load both an AT&T and a Verizon SIM into the card holders, and then switch between Verizon and AT&T firmware and their respective SIM cards to provided coverage on either network. Due to the firmware switch, simultaneous operation is not possible.

AT&T / Verizon firmware selection is performed using an AT command. This loads the respective AT&T / Verizon firmware, resets the modem, and then re-enumerates the device on the bus.

**Note: Allow 20 seconds from the execution of the command before sending further AT commands to allow the device to be re-enumerates on the USB bus.**

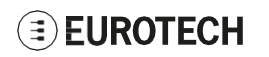

#### **12.7.2.1 How to select the AT&T firmware**

**To select the AT&T firmware, use the following command:**

telit-he910 chat 'AT#FWSWITCH=0,1'

### **12.7.2.2 How to select the Verizon firmware**

**To select the Verizon firmware, use the following command:**

telit-he910 chat 'AT#FWSWITCH=1,1'

### *12.7.3 How to disable/enable the diversity (CELL DIV) function*

**To disable the diversity function, use the following command:**

AT#RXDIV=0

The value set by the command is directly stored in the modem NVM; it will be available at next power ON.

**To enable the diversity function, use the following command:**

AT#RXDIV=1

The value set by the command is directly stored in the modem NVM; it will be available at next power ON.

# **12.8 Wi-Fi Regulatory Domain**

By default the ReliaGATE 10-14 is shipped with the global regulatory domain set, this will allow it to function in most countries. However, to optimize it for the Wi-Fi domain if and when the final deployment location is known, the domain should be modified to match the deployment location.

#### **To modify the domain, set the regdom argument in the environment.**

#### **Example:**

To set the regulatory domain for the United States, complete the following steps:

1. Run the following command sequence:

```
echo 0 > /sys/block/mmcblk0boot1/force_ro ; fw_setenv regdom 'cfg80211.ieee80211_
regdom=US' ; fw_printenv regdom ;
```
2. Reboot for the settings to take effect.

**Note #1: You must set the regulatory domain for 5GHz Wi-Fi to work.**

**Note #2: Failure to set the regulatory domain results in lots of crda error messages being reported. For example:**

```
Feb 08 09:38:26 reliagate-10-14 systemd-udevd[5854]: Process '/usr/sbin/crda' failed with
exit code 255.
```

```
Feb 08 09:38:30 reliagate-10-14 systemd-udevd[5861]: Process '/usr/sbin/crda' failed with
exit code 255.
```
# **12.9 How to read the programmable pushbutton status**

The ReliaGATE 10-14 includes a push button which is available for use in application programs. The Push Button is provided by a GPIO line which is available through the **sysfs** interface.

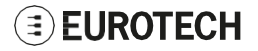

The Push Button is connected to GPIO 80.

**To read the programmable pushbutton status, enter the following command:**

cat /sys/class/gpio/gpio80/value

The output is as follows:

- If the button is pushed, then  $value = 1$
- If the button is not pushed, then  $value = 0$ .

# <span id="page-74-0"></span>**12.10 The Ignition Key**

The ReliaGATE 10-14 includes an ignition monitoring circuit which can be used in battery-operated applications. Whilst the ignition input is low, the ReliaGATE 10-14 is powered OFF, saving the battery.

The Ignition Key is a digital input that enables the product to be turned ON/OFF according to the following operating principle:

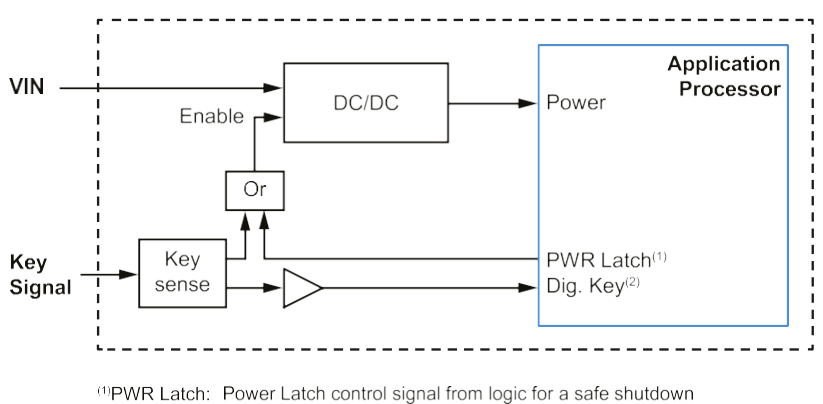

 $^{(2)}$ Dig. Key: Digital information of Ignition Key presence

A DIP-switch (SW# 1) in the Service Panel allows control the Ignition Key control functionality.

For more information see:

- ["DIP-switches](#page-43-0) meaning" on page 44
- "How to turn OFF the [product"](#page-86-0) on page 87

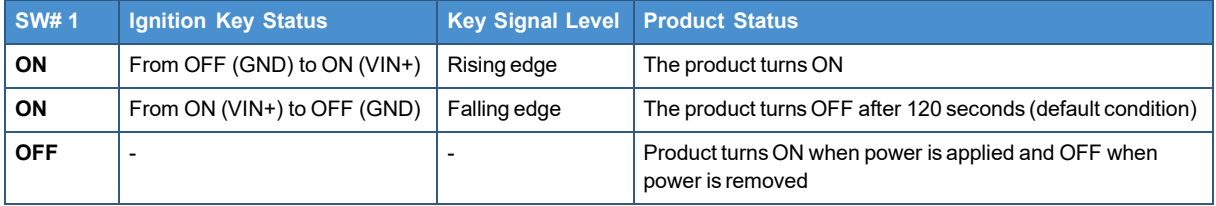

Two GPIO lines are used to interface with the ignition monitor:

**ignition\_input** Reflects the state of the Ignition Input pin on the power connector.

**ignition\_latch** When enabled, prevents the ReliaGATE 10-14 from powering OFF immediately when **ignition\_input** goes **OFF.** 

**ignition** latch is enabled by default.

The table below shows the GPIO line associated with each IO:

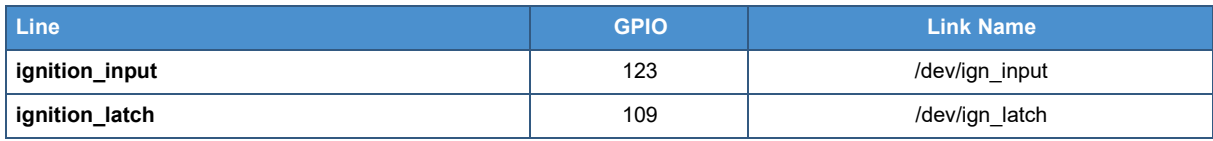

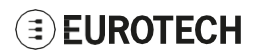

### *12.10.1 Ignition monitoring service*

The ignition monitoring service calls a script when a change is detected.

The default script, located in /usr/bin/ignition script.sh, initiates a controlled shutdown but this can be changed as required.

The ignition monitoring service is disabled by default but can be enabled with the commands:

```
systemctl enable ignitionmon
systemctl start ignitionmon
```
Once enabled, the ignitionmon service will then automatically run each time the ReliaGATE 10-14 is restarted.

# **12.11 Timestamps and Tamper Detect**

The ReliaGATE 10-14 is equipped with anti-tamper detection: when the Service Panel (or the case) is opened, the intrusion event is timestamped and recorded by the RTC.

The intrusion detection is active even when the device is not powered while the RTC backup supercap remains charged.

#### **If the supercap fully discharges when the device is turned OFF, all stored timestamps will be lost.**

The RTC offers 3 timestamps:

- Timestamp1: captures the most recent tamper detection event
- Timestamp2: captures the last time the RTC switched to battery backup (power OFF)
- Timestamp3: captures the last time the RTC switched to main power (power ON).

#### **To read the value of the Tamper timestamp registers, enter the following commands:**

```
cat /sys/class/rtc/rtc0/device/timestamp1
cat /sys/class/rtc/rtc0/device/timestamp2
cat /sys/class/rtc/rtc0/device/timestamp3
```
#### **Example:**

```
root@reliagate-10-14:~# cat /sys/class/rtc/rtc0/device/timestamp1
yyyy/mm/dd hh:mm:ss Event
2020/04/07 13:04:49 Last TS event
root@reliagate-10-14:~# cat /sys/class/rtc/rtc0/device/timestamp2
yyyy/mm/dd hh:mm:ss Event
2020/04/07 13:23:25 Last switch to battery
root@reliagate-10-14:~# cat /sys/class/rtc/rtc0/device/timestamp3
yyyy/mm/dd hh:mm:ss Event
2020/04/07 13:24:00 Last switch to Vdd
```
### *12.11.1 Tamper event system service*

The ReliaGATE 10-14 also includes a system service which will run a script when a tamper event is detected. This service is enabled by default.

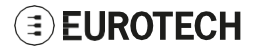

#### **To disable the system service, enter the following commands:**

systemctl disable tampermon systemctl stop tampermon

The service monitors the tamper detect and calls an action script each time a new event is detected. The action script is located in /usr/bin/tamper\_script.sh

The default script issues a warning message to all users but that can be modified to suite different situations. The script is called with the following parameters: **Parameter 1** The date of the last tamper event formatted as YYYY/MM/DD **Parameter 2** The time of the last tamper event formatted as hh:mm:ss

After the script is called, the tamper status is automatically reset but the time of the last tamper event is still available from /sys/class/rtc/rtc0/ device/timestamp1

The default poll rate for the tamper detection service is once every 15 seconds. The poll rate can be changed by modifying the monitor script.

#### **To change the poll rate, complete the following steps:**

- 1. Modify the monitor script in /usr/bin/tampermond.sh
- 2. Change the POLL RATE variable near the top of the file.

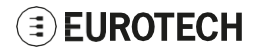

### **12.12 How to output Accelerometer and Gyroscope values**

The ReliaGATE 10-14 includes a 3D digital accelerometer / 3D digital gyroscope:

- The accelerometer is exposed as cat/sys/bus/iio/devices/iio\:device2
- The gyroscope is exposed as cat /sys/bus/iio/devices/iio\:device3

**To output the three-dimensional values for the accelerometer, use the following commands:**

```
watch -n 1 cat /sys/bus/iio/devices/iio\:device2/in accel x raw
watch -n 1 cat /sys/bus/iio/devices/iio\:device2/in_accel_y_raw
watch -n 1 cat/sys/bus/iio/devices/iio\:device2/in accel z raw
```
**To output the three-dimensional values for the gyroscope, use the following commands:**

```
watch -n 1 cat /sys/bus/iio/devices/iio\:device3/in anglvel x raw
watch -n 1 cat /sys/bus/iio/devices/iio\:device3/in anglvel y raw
watch -n 1 cat/sys/bus/iio/devices/iio\:device3/in anglvel z raw
```
## **12.13 How to read the RTC**

**To read the RTC, enter the following commands:**

cat /sys/class/rtc/rtc0/device/rtc/rtc0/time

or

hwclock

### **12.14 How to read the Internal Temperature**

The ReliaGATE 10-14 is provided with sensors that measure:

- The CPU thermal zone
- The on-board Temperature

**To read the CPU thermal zone, enter the following command:**

cat /sys/devices/virtual/thermal/thermal\_zone0/temp

#### **To read the on-board Temperature, enter the following command:**

```
cat/sys/class/hwmon/hwmon0/temp1_input
```
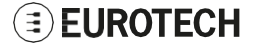

# **12.15 How to use the Watchdog**

The ReliaGATE 10-14 uses the processor's internal watchdog to reset the system if the software stops responding.

Once triggered, the watchdog must be written to within a configurable timeout period to prevent the system reset.

The watchdog appears at /dev/watchdog.

Use the **wdctl** utility to change the watchdog timeout.

### *NOTICE*

**The watchdog performs an immediate reset without any attempt to shut down the system** cleanly. It should only be used as a last resort as this type of reset may lead to data loss and **file system corruption.**

### *12.15.1 How to start/stop the Watchdog from the command line*

**To start and feed the watchdog, enter the following command:**

echo 1 > /dev/watchdog

**To disable the watchdog, enter the following command:**

echo V > /dev/watchdog

### *12.15.2 For more information*

For more information on Linux support for watchdog, see:

<https://www.kernel.org/doc/html/latest/watchdog/watchdog-api.html>

## **12.16 How to read the CPU Unique ID**

The CPU of the REGATE-10-14 incorporates a unique ID.

#### **To read the UID, enter the following command:**

# cat /sys/devices/soc0/soc\_uid

Example of output: 1F371A09DAB43D19

# **12.17 User-programmable pushbutton: factory restore**

The ReliaGATE 10-14 features a user-programmable pushbutton that by default activates a factory restore functionality. This functionality restores the ReliaGATE 10-14 from a failed state.

#### *NOTICE*

**The restore operation erases all user data and configuration: use it with caution.**

### *12.17.1 How the restore mode works*

The ReliaGATE 10-14 contains a copy of the factory image which can be applied to the file-system to revert it to the factory configuration. The gateway uses a dual-root file-system scheme and during the reset operation, it applies the factory image to the inactive file-system and marks it as primary.

Once the reset operation completes successfully, the gateway is automatically rebooted from the partition that has been restored to factory settings.

To support multiple scenarios and provide flexibility for additional ones, the recovery mechanism uses restore "modes" to setup recovery to best support the use case. The ReliaGATE 10-14 currently supports these restore modes:

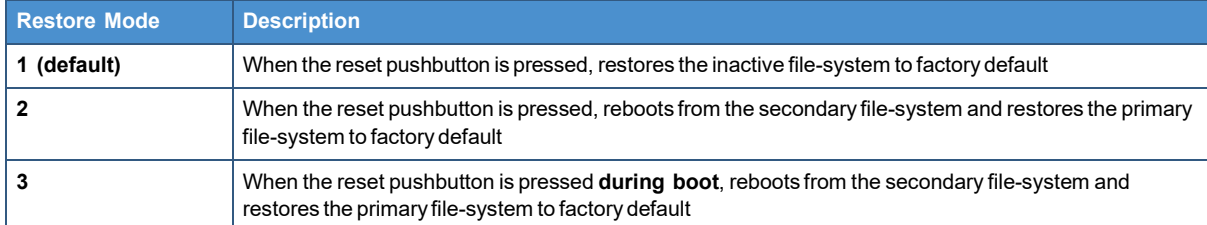

#### **To view and set a specific restore mode, use the following command:**

eurotech\_restore\_mode

#### **To disable the factory restore functionality, use the following commands:**

```
eurotech restore mode 1
systemctl disable eurotech-restore
```
### *12.17.2 How to use the user-programmable pushbutton for other applications*

To use the user-programmable pushbutton for other applications, disable the factory restore functionality. The pushbutton is now available as a GPIO Input line: GPIO 80.

#### **To read the user-programmable pushbutton status, enter the following command:**

gpio\_utility gpio80

The output is as follows:

- If the button is pushed, then  $qpi080 = 1$
- If the button is not pushed, then  $qpi > 0$ .

For more information se[e:"General](#page-64-0) Purpose IO" on page 65.

# **13 MECHANICAL SPECIFICATIONS**

# **13.1 Product mechanical dimensions**

The product electronics are housed in an aluminum alloy enclosure having the following dimensions: 107 (L) x 85 (W) x 46 (H); mm - Antennas Connectors and Mounting Bracket excluded.

All dimensions are in millimeters.

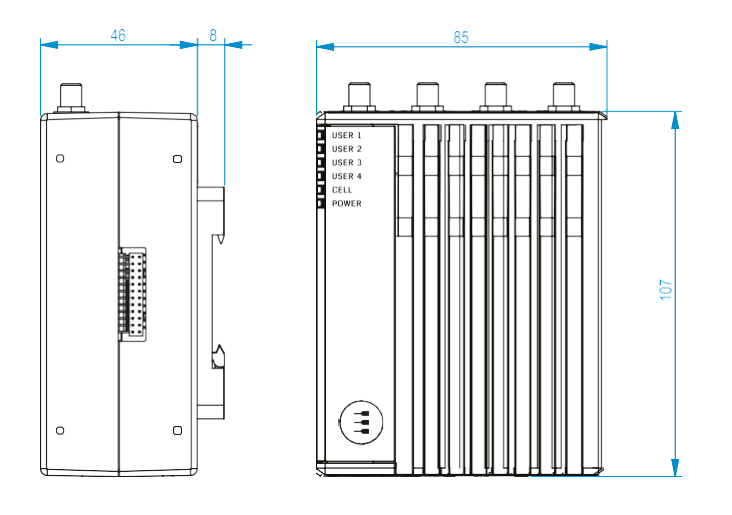

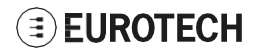

(This page has been intentionally left blank)

# **14 HOW TO INSTALL THE PRODUCT**

**The product is intended for professional use and must be installed by qualified personnel only.**

**The product must be installed in a secured location, accessible to authorized personnel only (for example in a cabinet / technical compartment).**

### *NOTICE*

**Always use the Earth connection terminal to connect the ReliaGATE 10-14 to an earth point in the installation.**

**For more information see: "Earth [connection](#page-56-0) terminal" on page 57**

The ReliaGATE 10-14 comes with a DIN rail mounting bracket placed on the rear side. Optionally, the ReliaGATE 10-14 can come with the DIN rail mounting bracket placed on the right side; in this configuration the Expansion connector is not available.

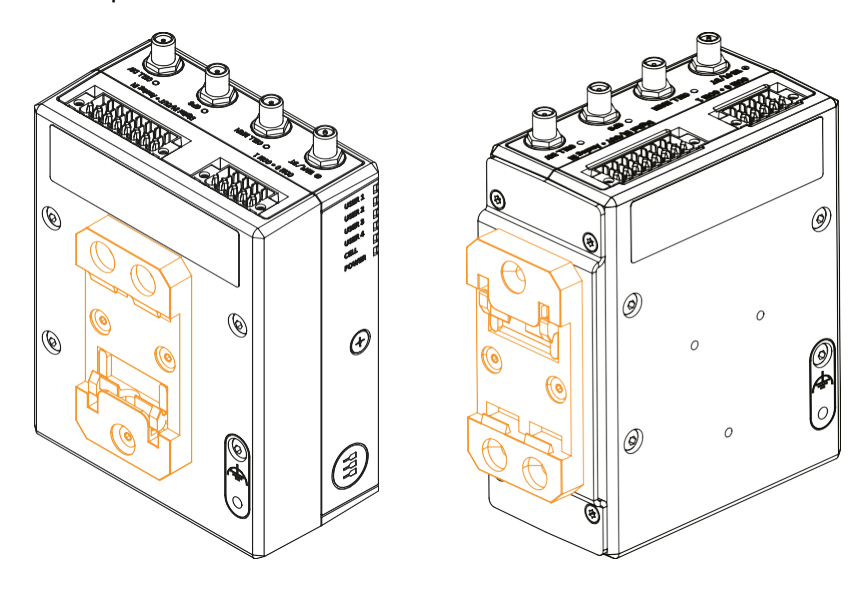

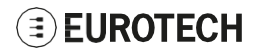

## **14.1 How to install the product on a DIN Rail**

#### **Prerequisite: Make sure that the DIN rail is placed horizontally.**

To install the product on a horizontal DIN rail, complete the following steps:

- 1. Position the product so that the lower side of the mounting bracket hooks on the lower edge of the DIN rail, see step 1
- 2. Push the product upwards against the DIN rail until the upper hooked side of the mounting bracket locks on the upper edge of the DIN rail, see step 2. The product is now installed on the DIN rail.

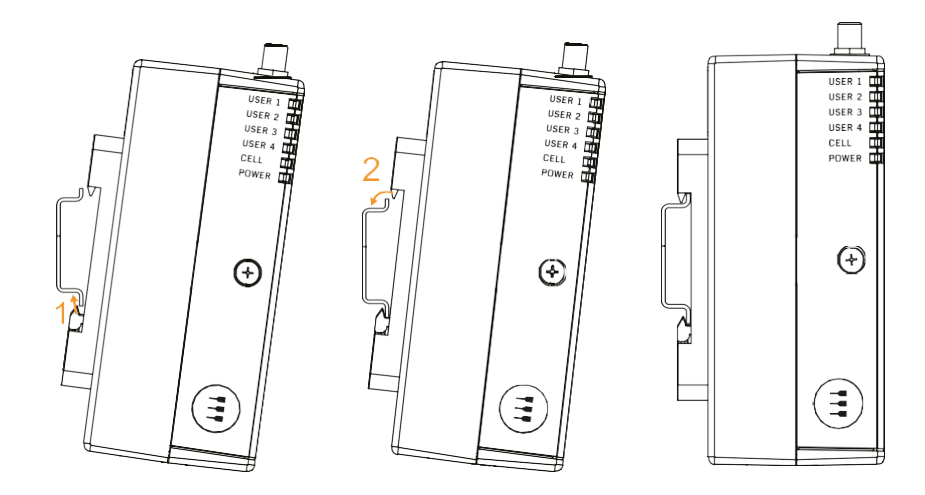

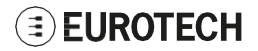

# **15 POWER SUPPLY. HOW TO TURN ON/OFF AND RESET THE PRODUCT**

**This product is not provided with any ON/OFF switch. The Power IN connector is the disconnecting means from the power supply network.**

# **15.1 Power supply specifications**

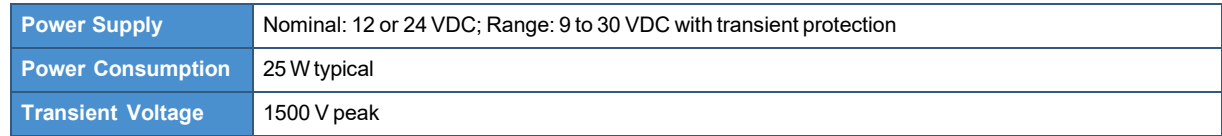

# **15.2 Power IN connector specifications**

The power input is protected against: surge, noise, reverse polarity, over-voltage.

#### *NOTICE*

**The Power IN connector is NOT protected against short circuit.**

**Always include an external fuse to protect the product!**

The ReliaGATE 10-14 provides the Power IN connector on the bottom side.

#### **Connector Layout:**

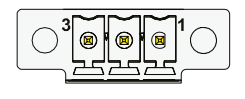

#### **Connector Specifications:**

- Base strip, Header
- Gender: Male
- Type: 3-pin, 3.5 mm pitch

#### **Mating Connector Specifications:**

- Pluggable screw terminal block
- Gender: Female
- Type: 3-pin, 3.5 mm pitch
- Example:

Manufacturer: Phoenix Contact Part Number: MC 1,5/ 3-STF-3,5 - 1847068 (or equivalent)

#### **Connector Pinout:**

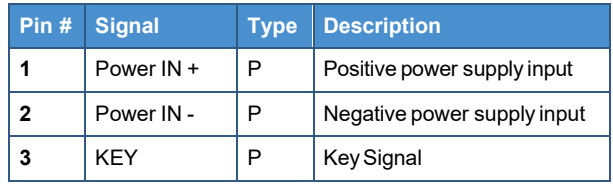

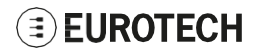

# **15.3 How to supply power and turn ON the product**

### **WARNING**

### **ELECTRIC SHOCK HAZARD**

**Failure to supply power correctly or to follow all operating instructions correctly, may create an electric shock hazard, which could result in personal injury or loss of life, and / or damage the equipment or other property.**

**To avoid injuries and safely supply power to the product, complete the following steps:**

- 1. **Observe all the instructions for safety, installation, and operation**
- 2. **Make sure your hands are dry**
- 3. **Make sure that all the cables to use:**
	- **a. Are in good condition**
		- **b. Meet the product requirements and comply with the relevant standards and regulations**
- 4. **Position cables with care. Do not position cables in places where they may be trampled or compressed**
- 5. **Make sure that the power-points and plugs are in good condition before using them**
- 6. **Do not overload the power-points and plugs**
- 7. **Make sure that the product maintains a proper grounding connection. Always use the earth protection terminal to connect the ReliaGATE 10-14 to an earth point in the installation: see also "Earth [connection](#page-56-0) terminal" on page 57**
- 8. **Use a power supply that meets the product requirements and complies with the relevant standards and regulations. In case of uncertainties, contact the Eurotech Technical Support Team (for more information se[e "How to receive technical assistance" on](#page-16-0) [page](#page-16-0) 17)**
- 9. **Connect power after the installation of the system has been completed**
- 10. **Never connect or disconnect the cables with the system or the external apparatus switched ON.**

**Before supplying power to the product, complete the following steps:**

- **1. Make sure that you have thoroughly reviewed all installation, operation, and safety instructions**
- **2. Make sure that the electrical installation is made correctly in compliance with the relevant standards and regulations.**

To supply power and turn ON the ReliaGATE 10-14, complete the following steps:

- 1. Setup a DC power source that:
	- <sup>o</sup> Meets the ReliaGATE 10-14 power requirements
	- <sup>o</sup> Delivers minimum power of 25W
- 2. Check the input voltage as close as possible to the Power IN connector. This is to compensate for any cable losses, caused by cable length and other cable characteristics
- 3. **Make sure that the DC power source is turned OFF**
- 4. Setup an external Type F fuse on the line coming from the negative terminal of the DC power source (a 2A Type F fuse is appropriate for 24VDC operation)
- 5. Connect the DC power source terminals to the Power IN connector:
- "Power IN +" to Pin 1
	- "Power IN -" to Pin 2

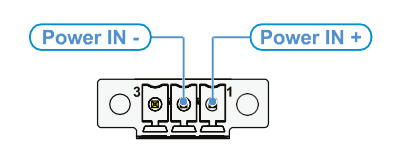

6. Turn ON the DC power source. The ReliaGATE 10-14 remains OFF

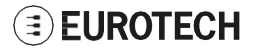

7. Connect Pin 3 (Key Signal) to "Power IN +". The ReliaGATE 10-14 automatically turns ON and the LED 6 (POWER) turns ON

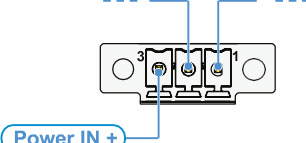

### *NOTICE*

**When connecting Pin 3 to "Power IN +", keep it connected for at least 10 seconds. If you disconnect "Power VIN +" from the Pin 3 before 10 seconds have passed, the startup procedure will not be completed correctly and an immediate and unsafe power down will occur.**

8. To keep the ReliaGATE 10-14 turned ON, make sure that Pin 3 keeps connected to "Power VIN +".

# <span id="page-86-0"></span>**15.4 How to turn OFF the product**

There two ways of turning OFF the product according to the status of the DIP-switch SW# 1 in the Service Panel:

- If SW# 1 is ON: to turn OFF the ReliaGATE 10-14, follow these steps:
	- 1. Disconnect the KEY pin from Power IN +. The ReliaGATE 10-14 performs a safe shut down
	- 2. Remove the power from the Power IN connector.
- If SW# 1 is OFF: to turn OFF the ReliaGATE 10-14:
	- Remove the power from the Power IN connector.

For more information see:

- ["DIP-switches](#page-43-0) meaning" on page 44
- "The [Ignition](#page-74-0) Key" on page 75

## **15.5 How to reduce the power consumption of the product**

To reduce the power consumption of the ReliaGATE 10-14, turn OFF the radio interfaces and disable unnecessary services that contribute to overall system power consumption.

## **15.6 How to hardware reset the product**

To trigger a hardware reset of the ReliaGATE 10-14, push the hardware reset pushbutton available in the Service Panel.

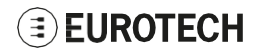

(This page has been intentionally left blank)

# **16 HOW TO MAINTAIN THE PRODUCT**

Periodically inspect the product to verify its integrity and to ensure proper operation.

To maintain the product, complete the following steps:

- 1. Carefully read and understand the instructions contained in the section "Safety [instructions"](#page-8-0) on [page](#page-8-0) 9
- 2. Safely remove the power supply
- 3. Verify the installation of the product
- 4. Clean the product

## **16.1 How to safely remove the power supply**

### **WARNING**

### **ELECTRIC SHOCK HAZARD**

**Failure to remove power correctly may create an electric shock hazard, which could result in personal injury or loss of life, and / or damage the equipment or other property. To avoid injuries and safely remove power supply from the product, complete the following steps:**

- **1. Make sure your hands are dry**
- **2. Turn OFF all the power supply sources**
- **3. Disconnect all cables apart from the earth connection terminal**
- **4. Make sure that all the circuits are discharged**
- **5. Disconnect the earth connection terminal.**

# **16.2 How to verify the installation of the product**

To verify the installation of the product, complete the following steps:

- 1. Verify that the product is clean and not damaged
- 2. Verify that the LED indicators are visible and not damaged
- 3. Verify that all the locking parts (for example: screws, bolts, nuts) are correctly fastened
- 4. Verify that the product is installed correctly.

## **16.3 How to clean the product**

To clean the product, complete the following steps:

- 1. Never use detergents, aerosol sprays, solvents or abrasive sponges
- 2. To remove dust from the case of the product, use a dry, lint-free, cloth
- 3. To remove the dirt, use water-based, non-flammable, cleaner products.

(This page has been intentionally left blank)

# **17 HOW TO DECOMMISSION THE PRODUCT**

### *NOTICE*

**The decommissioning of the product erases the storage device, leaving only the bootloader. This process is not reversible.**

**However the product can be re-installed and re-used if required.**

The product supports a decommissioning feature that wipes the OS including sensitive configuration data as well as full erase of the ESF data and log partitions.

Decommissioning is carried out by the bootloader if the decommission flag in the bootloader environment has been read at boot. The flag can be set from either the bootloader OR from user space.

**To decommission the product, enter the following commands:**

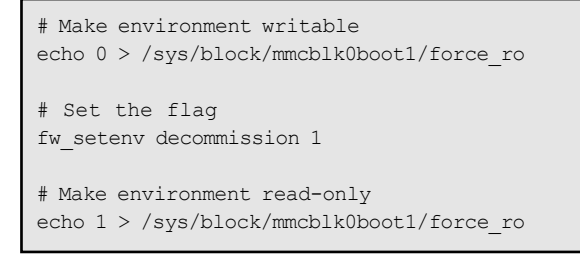

**On the next reboot, the storage device will be erased leaving only the bootloader.**

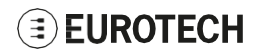

(This page has been intentionally left blank)

# **NOTES**

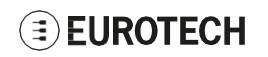

# **EUROTECH**

### **[EUROTECH.COM](http://www.eurotech.com/)**

**HEADQUARTERS**

Via Fratelli Solari, 3/a 33020 Amaro (UD) - Italy Tel: +39 0433.485.411 Fax: +39 0433.485.499 Email[: welcome@eurotech.com](mailto:welcome@eurotech.com) Web: [www.eurotech.com](http://www.eurotech.com/)

For your Eurotech local contact refer to:

For the Eurotech Global Support Centre refer to:

For the Eurotech Download Area refer to:

**[eurotech.com/contacts](http://www.eurotech.com/contacts)**

**[support.eurotech.com](https://support.eurotech.com/)**

**[eurotech.com/download](http://www.eurotech.com/download)**